Kpathsea library

for version 3.0 February 1997

 $K.$  Berry ( $\langle$ kb@mail.tug.org $\rangle$ )

Copyright © 1993, 94, 95, 96, 97 K. Berry.

Permission is granted to make and distribute verbatim copies of this manual provided the copyright notice and this permission notice are preserved on all copies.

Permission is granted to copy and distribute modified versions of this manual under the conditions for verbatim copying, provided that the entire resulting derived work is distributed under the terms of a permission notice identical to this one.

Permission is granted to copy and distribute translations of this manual into another language, under the above conditions for modified versions, except that this permission notice may be stated in a translation approved by the Free Software Foundation.

# <span id="page-2-0"></span>1 Introduction

This manual corresponds to version 3.0 of the Kpathsea library, released in February 1997.

The library's fundamental purpose is to return a filename from a list of directories specified by the user, similar to what shells do when looking up program names to execute.

The following software, all of which I maintain, uses this library:

- Dviljk (see the 'dvilj' man page)
- Dvipsk (see section "Introduction" in Dvips: A DVI driver)
- GNU font utilities (see section "Introduction" in GNU font utilities)
- Web2c (see section "Introduction" in Web2c: A T<sub>E</sub>X implementation)
- Xdvik (see the 'xdvi' man page)

Other software that I do not maintain also uses it.

I am still actively maintaining the library (and probably always will be, despite my hopes). If you have comments or suggestions, please send them to me (see [Section 2.6](#page-21-0) [\[Reporting bugs\], page 20](#page-21-0)).

I distribute the library under the GNU Library General Public License (LGPL), with one exception (see below). In short, this means if you write a program using the library, you must (offer to) distribute the source to the library, along with any changes you have made, and allow anyone to modify the library source and distribute their modifications. It does not mean you have to distribute the source to your program, although I hope you will.

The exception is the part of the file 'expand.c' which implements brace expansion. I took this from Bash, which is covered by the GNU General Public License (GPL). Therefore, if you wish to redistribute the library under the LGPL, you must remove this code. (If you write a replacement I can distribute, I hope you'll share it with me.) See the files 'COPYING' and 'COPYING.LIB' for the text of the GNU licenses.

If you know enough about TEX to be reading this manual, then you (or your institution) should consider joining the T<sub>EX</sub> Users Group (if you're already a member, great!). TUG produces the periodical TUGboat, sponsors an annual meeting and publishes the proceedings, and arranges courses on T<sub>EX</sub> for all levels of users throughout the world. Anyway, here is the address:

T<sub>F</sub>X Users Group 870 Market St. #801 San Francisco, CA 94102 USA phone: +1 (415) 982-8449 fax:  $+1$  (415) 982-8559 email:  $\langle \text{tug@tug.org} \rangle$ 

### 1.1 History

(This section is for those people who are curious about how the library came about.) (If you like to read historical accounts of software, I urge you to seek out the GNU Autoconf

<span id="page-3-0"></span>manual and the "Errors of T<sub>E</sub>X" paper by Don Knuth, published in Software—Practice and Experience 19(7), July 1989.)

My first ChangeLog entry for Web2c seems to be February 1990, but I may have done some work before then. In any case, Tim Morgan and I were jointly maintaining it for a time. (I should mention here that Tim had made Web2c into a real distribution long before I had ever used it or even heard of it, and Tom Rokicki did the original implementation. I was using pxp and pc on VAX 11/750's and the hot new Sun 2 machines.)

It must have been later in 1990 and 1991 that I started working on T<sub>EX</sub> for the Impatient. Dvips, Xdvi, Web2c, and the GNU fontutils (which I was also writing at the time) all used different environment variables, and, more importantly, had different bugs in their path searching. This became extremely painful, as I was stressing everything to the limit working on the book. I also desperately wanted to implement subdirectory searching, since I couldn't stand putting everything in one big directory, and also couldn't stand having to explicitly specify 'cm', 'pandora', . . . in a path.

In the first incarnation, I just hacked separately on each program—that was the original subdirectory searching code in both Xdvi and Dvips, though I think Paul Vojta has completely rewritten Xdvi's support by now. That is, I tried to go with the flow in each program, rather than changing the program's calling sequences to conform to common routines.

Then, as bugs inevitably appeared, I found I was fixing the same thing three times (Web2c and fontutils were always sharing code, since I maintained those—there was no Dvipsk or Xdvik or Dviljk at this point). After a while, I finally started sharing source files. They weren't yet a library, though. I just kept things up to date with shell scripts. (I was developing on a 386 running ISC 2.2 at the time, and so didn't have symbolic links. An awful experience.)

The ChangeLogs for Xdvik and Dvipsk record initial releases of those distributions in May and June 1992. I think it was because I was tired of the different configuration strategies of each program, not so much because of the path searching. (Autoconf was being developed by David MacKenzie and others, and I was adapting it to T<sub>E</sub>X and friends.)

I started to make a separate library that other programs could link with on my birthday in April 1993, according to the ChangeLog. I don't remember exactly why I finally took the time to make it a separate library; a conversation with david zuhn that initiated it. Just seemed like it was time.

Dviljk got started in March 1994 after I bought a Laserjet 4. (Kpathsea work got suspended while Norm Walsh and I, with Gustaf Neumann's help, implemented a way for TEX to get at all those neat builtin LJ4 fonts . . . such a treat to have something to typeset in besides Palatino!)

By spring of 1995, I had implemented just about all the path-searching features in Kpathsea that I plan to, driven beyond my initial goals by Thomas Esser and others. I then started to integrate Web2c with Kpathsea. After the release of a stable Web2c, I hope to be able to stop development, and turn most of my attention back to making fonts for GNU. (Always assuming Micros\*\*t hasn't completely obliterated Unix by then, or that software patents haven't stopped software development by anybody smaller than a company with a million-dollar-a-year legal budget. Which is actually what I think is likely to happen, but that's another story. . .)

# <span id="page-4-0"></span>2 Installation

(A copy of this chapter is in the distribution file 'kpathsea/INSTALL'.)

The procedure for Kpathsea (and Web2c, etc.) configuration and installation follows. If trouble, see [Section 2.6.5 \[Common problems\], page 23,](#page-24-0) a copy of which is in the file 'kpathsea/BUGS'.

## 2.1 Simple installation

Installing TEX and friends for the first time can be a daunting experience. Thus, you may prefer to skip this whole thing and just get precompiled executables: see [Section 2.5](#page-18-0) [\[unixtex.ftp\], page 17.](#page-18-0)

This section explains what to do if you wish to take the defaults for everything (installing under '/usr/local'), and generally to install in the simplest possible way. Most steps here refer to corresponding subsection in the next section which explains how to override defaults and generally gives more details.

- 1. Be sure you have enough disk space: approximately 8 megabytes for the compressed archives, 15MB for sources, 45MB for compilation, 40MB for the (initial) installed system (including library files). See [Section 2.2.1 \[Disk space\], page 4](#page-5-0).
- 2. Retrieve these two distribution archives:

```
'ftp://ftp.tug.org/tex/texk.tar.gz'
```
These are the sources, which you will be compiling.

```
'ftp://ftp.tug.org/tex/texmflib.tar.gz'
```
This is a basic set of input files. You should unpack it in the directory '/usr/local/share'; doing so will create a 'texmf' subdirectory there.

See [Section 2.2.2 \[Kpathsea application distributions\], page 5.](#page-6-0)

- 3. When using the default search paths, there is no need to edit any distribution files. See [Section 2.2.3 \[Changing search paths\], page 5.](#page-6-0)
- 4. At the top level of the distribution, run 'sh configure'. (If you have the GNU Bash shell installed, run 'bash configure'.) See [Section 2.2.4 \[Running configure\], page 7](#page-8-0).
- 5. 'make'. See [Section 2.2.5 \[Running make\], page 10](#page-11-0).
- 6. 'make install'. See [Section 2.2.6 \[Installing files\], page 10](#page-11-0).
- 7. 'make distclean'. See [Section 2.2.7 \[Cleaning up\], page 11.](#page-12-0)
- 8. Set up a cron job to rebuild the filename database that makes searching faster. This line will rebuild it every midnight:

0 0 \* \* \* cd /usr/local/share/texmf && /bindir/MakeTeXls-R See [Section 2.2.8 \[Filename database generation\], page 11,](#page-12-0) and [Section 3.4 \[Filename](#page-34-0) [database\], page 33.](#page-34-0)

9. If you're installing Dvips, you also need to set up configuration files for your printers and make any additional PostScript fonts available. See section "Installation" in Dvips. If you have any color printers, see section "Color device configuration" in Dvips.

<span id="page-5-0"></span>10. The first time you run a DVI driver, a bunch of PK fonts will be built by Metafont via MakeTeXPK (and added to the filename database). This will take some time. Don't be alarmed; they will created only this first time (unless something is wrong with your path definitions).

By default, MakeTeXPK assumes '/usr/local/share/texmf/fonts' is globally writable. If you need a different arrangement, see [Section 2.2.9.1 \[MakeTeX configuration\],](#page-13-0) [page 12.](#page-13-0)

See [Section 2.2.9 \[MakeTeX scripts\], page 12.](#page-13-0)

11. For some simple tests, try 'tex story \\bye' and 'latex simple'. Then run 'xdvi story' or 'dvips simple' on the resulting DVI files to preview/print the documents. See [Section 2.2.10 \[Installation testing\], page 14.](#page-15-0)

## 2.2 Custom installation

Most sites need to modify the default installation procedure in some way, perhaps merely changing the prefix from '/usr/local', perhaps adding extra compiler or loader options to work around configure bugs. This section explains how to override default choices. For additional distribution-specific information:

- 'dviljk/INSTALL'.
- See [section "Installation" in](#page-4-0) Dvips.
- See [section "Installation" in](#page-4-0) Web2c.
- 'xdvik/INSTALL'.

These instructions are for Unix systems. Other operating-system specific distributions have their own instructions. The code base itself supports Amiga, DOS, OS/2, and VMS.

Following are the same steps as in the previous section (which describes the simplest installation), but with much more detail.

### 2.2.1 Disk space

Here is a table showing the disk space needed for each distribution (described in the next section). The '(totals)' line reflects the 'texk' source distribution and 'texmflib'; the individual distributions don't enter into it. Sizes are in megabytes. All numbers are approximate.

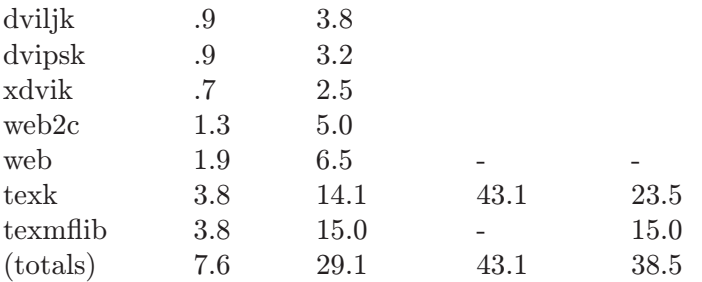

#### <span id="page-6-0"></span>2.2.2 Kpathsea application distributions

The archive '<ftp://ftp.tug.org/tex/texk.tar.gz>' contains all of the Kpathsea applications I maintain, and the library itself. For example, since NeXT does not generally support X11, you'd probably want to skip 'xdvik' (or simply remove it after unpacking 'texk.tar.gz'. If you are not interested in all of them, you can also retrieve them separately:

'dviljk.tar.gz'

DVI to PCL, for LaserJet printers.

'dvipsk.tar.gz'

DVI to PostScript, for previewers, printers, or PDF generation.

'web2c.tar.gz'

The software needed to compile T<sub>E</sub>X and friends.

'web.tar.gz'

The original WEB source files, also used in compilation.

'xdvik.tar.gz'

DVI previewing under the X window system.

If you want to use the Babel LaTEX package for support of non-English typesetting, you may need to retrieve additional files. See the file 'install.txt' in the Babel distribution.

#### 2.2.3 Changing search paths

If the search paths for your installation differ from the standard T<sub>E</sub>X directory structure (see section "Introduction" in A Directory Structure for  $T_F X$  files), edit the file 'kpathsea/texmf.cnf.in' as desired, before running configure. For example, if you have all your fonts or macros in one big directory.

You may also wish to edit the file 'MakeTeXnames.cnf', either before or after installation, to control various aspects of MakeTeXPK and friends. See [Section 2.2.9.1 \[MakeTeX](#page-13-0) [configuration\], page 12.](#page-13-0)

You do not need to edit 'texmf.cnf.in' to change the default top-level or other installation directories (only the paths). You can and should do that when you run configure (next step).

You also do not need to edit 'texmf.cnf.in' if you are willing to rely on 'texmf.cnf' at runtime to define the paths, and let the compile-time default paths be incorrect. Usually there is no harm in doing this.

The section below explains default generation in more detail.

### 2.2.3.1 Default path features

The purpose of having all the different files described in the section above is to avoid having the same information in more than one place. If you change the installation directories or top-level prefix at configure-time, those changes will propagate through the

<span id="page-7-0"></span>whole sequence. And if you change the default paths in 'texmf.cnf.in', those changes are propagated to the compile-time defaults.

The Make definitions are all repeated in several Makefile's; but changing the top-level 'Makefile' should suffice, as it passes down all the variable definitions, thus overriding the submakes. (The definitions are repeated so you can run Make in the subdirectories, if you should have occasion to.)

By default, the bitmap font paths end with '/\$MAKETEX\_MODE', thus including the device name (usually a Metafont mode name such as '**l**jfour'). This distinguishes two different devices with the same resolution—a write/white from a write/black 300 dpi printer, for example.

However, since most sites don't have this complication, Kpathsea (specifically, the kpse\_ init\_prog function in 'kpathsea/proginit.c') has a special case: if the mode has not been explicitly set by the user (or in a configuration file), it sets MAKETEX\_MODE to /. This makes the default PK path, for example, expand into  $\ldots$ /pk//, so fonts will be found even if there is no subdirectory for the mode (if you arranged things that way because your site has only one printer, for example) or if the program is mode-independent (e.g., pktype).

To make the paths independent of the mode, simply edit 'texmf.cnf.in' before installation, or the installed 'texmf.cnf', and remove the '\$MAKETEX\_MODE'.

See [Section 2.2.9.3 \[MakeTeX script arguments\], page 14](#page-15-0), for how this interacts with MakeTeXPK.

See Section 2.4  $[T<sub>F</sub>X$  directory structure, page 15, for a description of the default arrangement of the input files that comprise the T<sub>EX</sub> system. The file 'kpathsea/HIER' is a copy of that section.

#### 2.2.3.2 Default path generation

This section describes how the default paths are constructed.

You may wish to ignore the whole mess and simply edit 'texmf.cnf' after it is installed, perhaps even copying it into place beforehand so you can complete the installation, if it seems necessary.

To summarize the chain of events that go into defining the default paths:

- 1. 'configure' creates a 'Makefile' from each 'Makefile.in'.
- 2. When Make runs in the 'kpathsea' directory, it creates a file 'texmf.sed' that substitutes the Make value of  $\mathcal{F}(var)$  for a string @var@. The variables in question are the one that define the installation directories.
- 3. 'texmf.sed' (together with a little extra magic—see 'kpathsea/Makefile') is applied to 'texmf.cnf.in' to generate 'texmf.cnf'. This is the file that will eventually be installed and used.
- 4. The definitions in 'texmf.cnf' are recast as C #define's in 'paths.h'. These values will be the compile-time defaults; they are not used at runtime unless no 'texmf.cnf' file can be found.

<span id="page-8-0"></span>(That's a lie: the compile-time defaults are what any extra :'s in 'texmf.cnf' expand into; but the paths as distributed have no extra :'s, and there's no particular reason for them to.)

### 2.2.4 Running configure

Run sh configure options (in the top-level directory, the one containing 'kpathsea/'), possibly using a shell other than sh (see Section 2.2.4.1 [configure shells], page 7).

configure adapts the source distribution to the present system via #define's in '\*/c-auto.h', which are created from the corresponding 'c-auto.h.in'. It also creates a 'Makefile' from the corresponding 'Makefile.in', doing '@var@' and 'ac\_include' substitutions).

configure is the best place to control the configuration, compilation, and installed location of the software, either via command-line options, or by setting environment variables before invoking it. For example, you can disable MakeTeXPK by default with the option '--disable-maketexpk'. See Section 2.2.4.2 [configure options], page 7.

#### 2.2.4.1 configure shells

If you have Bash, the GNU shell, use it if sh runs into trouble (see section "Top" in Bash Features).

Most Bourne shell variants other than Bash cannot handle configure scripts as generated by GNU Autoconf (see section "Top" in Autoconf). Specifically:

ksh The Korn shell may be installed as '/bin/sh' on AIX. '/bin/bsh' may serve instead.

ash Ash is sometimes installed as '/bin/sh' on NetBSD, FreeBSD, and Linux systems. '/bin/bash' should be available.

Ultrix /bin/sh

'/bin/sh' under Ultrix is a DEC-grown shell that is notably deficient in many ways. '/bin/sh5' may be necessary.

#### 2.2.4.2 configure options

For a complete list of all configure options, run 'configure --help' or see section "Running configure scripts" in Autoconf (a copy is in the file 'kpathsea/CONFIGURE'). The generic options are listed first in the  $\left(-\text{help}\right)$  output, and the package-specific options come last. The environment variables configure pays attention to are listed below.

Options particularly likely to be useful are '--prefix', '--datadir', and the like; see [Section 2.2.4.4 \[configure scenarios\], page 8.](#page-9-0)

This section gives pointers to descriptions of the '--with' and '--enable' options to configure that Kpathsea-using programs accept.

```
'--without-maketexmf-default'
```

```
'--without-maketexpk-default'
```

```
'--without-maketextfm-default'
```
#### '--with-maketextex-default'

Enable or disable the dynamic generation programs. See [Section 2.2.9.1 \[Make-](#page-13-0)[TeX configuration\], page 12.](#page-13-0)

'--enable-shared'

Build Kpathsea as a shared library, and link against it. Also build the usual static library. See [Section 2.2.4.5 \[Shared library\], page 9](#page-10-0).

'--disable-static'

Build only the shared library.

### 2.2.4.3 configure environment

configure uses the value of the following environment variables in determining your system's characteristics, and substitutes for them in Makefile's:

- 'CC' The compiler to use: default is gcc if it's installed, otherwise cc.
- 'CFLAGS' Options to give the compiler: default is '-g -02' for gcc, '-g' otherwise. CFLAGS comes after any other options. You may need to include -w here if your compilations commonly have useless warnings (e.g., NULL redefined), or configure may fail to detect the presence of header files (it takes the messages on standard error to mean the header file doesn't exist).
- 'CPPFLAGS'

Options to pass to the compiler preprocessor; this matters most for configuration, not the actual source compilation. The configure script often does only preprocessing (e.g., to check for the existence of #include files), and CFLAGS is not used for this. You may need to set this to something like '-I/usr/local/include/wwwhatever' if you have the libwww library installed for hyper-xdvik (see 'xdvik/INSTALL').

- 'DEFS' Additional preprocessor options, but not used by configure. Provided for enabling or disabling program features, as documented in the various programspecific installation instructions. DEFS comes before any compiler options included by the distribution 'Makefile's or by configure.
- 'LDFLAGS' Additional options to give to the loader. LDFLAGS comes before any other linker options.
- 'LIBS' Additional libraries to link with.

#### 2.2.4.4 configure scenarios

Here are some common installation scenarios:

<span id="page-10-0"></span>• Including X support in Metafont. This is disabled by default, since many sites have no use for it, and it's a leading cause of configuration problems.

configure --with-x-toolkit

• Putting the binaries,  $T_F X$  files, GNU info files, etc. into a single  $T_F X$  hierarchy, say texmf, requires overriding defaults in both configure and make:

```
configure --prefix=textf --datadir=textfmake textf=texm{m}f
```
• You can compile on multiple architectures simultaneously either by building symbolic link trees with the  $l$ ndir script from the X11 distribution, or with the  $l$ -srcdir' option:

configure --srcdir=srcdir

• If you are installing binaries for multiple architectures into a single hierarchy, you will probably want to override the default 'bin' and 'lib' directories, something like this:

```
configure --prefix=texmf --datadir=texmf \
  --bindir=texmf /arch/bin --libdir=texmf /arch/lib
make text{Exmf}
```
(Unless you make provisions for architecture-specific files in other ways, e.g., with Depot or an automounter.)

• To compile with optimization (to compile without debugging, remove the  $(-g)$ ):

```
env CFLAGS="-g -0" sh configure ...
```
For a potential problem if you optimize, see Section 2.6.5.4  $[TFX]$  or Metafont failing], [page 25.](#page-26-0)

### 2.2.4.5 Shared library

You can compile Kpathsea as a shared library on a few systems, by specifying the option '--enable-shared' when you run 'configure'.

The main advantage in doing this is that the executables can then share the code, thus decreasing memory and disk space requirements.

On some systems, you can record the location of shared libraries in a binary, usually by giving certain options to the linker. Then individual users do not need to set their system's environment variable (e.g., LD\_LIBRARY\_PATH) to find shared libraries. If you want to do this, you will need to add the necessary options to LDFLAGS yourself; for example, on Solaris, include something like '-R\${prefix}/lib'. (Unfortunately, making this happen by default is very difficult, because of interactions with an existing installed shared library.)

Currently, shared library support is implemented only on SunOS 4 (Solaris 1) and SunOS 5 (Solaris 2). If you're interested and willing in adding support for other systems, please see the 'configure' mode in the 'klibtool' script, especially the host-specific case statement around line 250.

#### 2.2.5 Running make

<span id="page-11-0"></span>make (still in the top-level directory). This also creates the 'texmf.cnf' and 'paths.h' files that define the default search paths, and (by default) the 'plain' and 'latex' TFX formats.

You can override directory names and other values at make-time. 'make/paths.make' lists the variables most commonly reset. For example, 'make default\_texsizes=600' changes the list of fallback resolutions.

You can also override each of configure's environment variables (see [Section 2.2.4.3](#page-9-0)) [\[configure environment\], page 8](#page-9-0)). The Make variables have the same names.

Finally, you can supply additional options via the following variables. (configure does not use these.)

#### 'XCPPFLAGS'

'XDEFS' Preprocessor options.

'XCFLAGS' Compiler options.

'XLDFLAGS'

Loader options (included at beginning of link commands).

'XLOADLIBES'

More loader options (included at end of link commands).

'XMAKEARGS'

Additional Make arguments passed to all sub-make's. You may need to include assignments to the other variables here via XMAKEARGS; for example: 'make XMAKEARGS="CFLAGS=-O XDEFS=-DA4"'.

It's generally a bad idea to use a different compiler ('CC') or libraries (LIBS) for compilation than you did for configuration, since the values configure determined may then be incorrect.

Adding compiler options to change the "universe" you are using (typically BSD vs. system V) is generally a cause of trouble. It's best to use the native environment, whatever that is; configure and the software usually adapt best to that. In particular, under Solaris 2.x, you should not use the BSD-compatibility library ('libucb') or include files ('ucbinclude').

If you want to use the Babel LaTEX package for support of non-English typesetting, you need to modify some files before making the LaT<sub>E</sub>X format. See the file 'install.txt' in the Babel distribution.

#### 2.2.6 Installing files

The basic command is the usual make install. For security issues, see [Section 2.3](#page-16-0) [\[Security\], page 15.](#page-16-0)

The first time you install any manual in the GNU Info system, you should add a line (you choose where) to the file 'dir' in your '\$(infodir)' directory. Sample text for this is given near the top of the Texinfo source files ('kpathsea/kpathsea.texi', 'dvipsk/dvips.texi', <span id="page-12-0"></span>and 'web2c/doc/web2c.texi'). If you have a recent version of the GNU Texinfo distribution installed ( '<ftp://prep.ai.mit.edu/pub/gnu/texinfo-3.9.tar.gz>' or later), this should happen automatically.

On the offchance that this is your first Info installation, the 'dir' file I use is included in the distribution as 'etc/dir-example'.

You may wish to use one of the following targets, especially if you are installing on multiple architectures:

- make install-exec to install in architecture-dependent directories, i.e., ones that depend on the \$(exec\_prefix) Make variable. This includes links to binaries, libraries, etc., not just "executables".
- make install-data to install in architecture-independent directories, such as documentation, configuration files, pool files, etc.

If you use the Andrew File System, the normal path (e.g.,  $prefix/bin)$  only gets you to a read-only copy of the files, and you must specify a different path for installation. The best way to do this is by setting the 'prefix' variable on the make command line. The sequence becomes something like this:

```
configure --prefix=/whatever
make
make install prefix=/afs/.system.name/system/1.3/@sys/whatever
```
With AFS, you will definitely want to use relative filenames in '1s-R' (see [Section 3.4](#page-34-0)) [\[Filename database\], page 33](#page-34-0)), not absolute filenames. This is done by default, but check anyway.

### 2.2.7 Cleaning up

The basic command is make distclean. This removes all files created by the build. Alternatively,

- make mostlyclean if you intend to compile on another architecture. For Web2c, since the generated C files are portable, they are not removed. If the lex vs. flex situation is going to be different on the next machine, rm web2c/lex.yy.c.
- make clean to remove files created by compiling, but leave configuration files and Makefiles.
- make maintainer-clean to remove everything that the Makefiles can rebuild. This is more than 'distclean' removes, and you should only use it if you are thoroughly conversant with (and have the necessary versions of) Autoconf.
- make extraclean to remove other junk, e.g., core files, log files, patch rejects. This is independent of the other 'clean' targets.

### 2.2.8 Filename database generation

You will probably want to set up a cron entry on the appropriate machine(s) to rebuild the filename database nightly or so, as in:

#### 0 0 \* \* \* cd texmf && /bindir/MakeTeX1s-R

<span id="page-13-0"></span>See [Section 3.4 \[Filename database\], page 33](#page-34-0).

Although the MakeTeX. . . scripts make every effort to add newly-created files on the fly, it can't hurt to make sure you get a fresh version every so often.

#### 2.2.9 'MakeTeX' scripts

If Kpathsea cannot otherwise find a file, for some file types it is configured by default to invoke an external program to create it dynamically (see Section 2.2.9.1 [MakeTeX configuration], page 12). This is most useful for fonts (bitmaps, TFM's, and arbitrarily-sizable Metafont sources such as the Sauter and DC fonts), since any given document can use fonts never before referenced. Trying to build all fonts in advance is therefore impractical, if not impossible.

The script is passed the name of the file to create and possibly other arguments, as explained below. It must echo the full pathname of the file it created (and nothing else) to standard output; it can write diagnostics to standard error.

#### 2.2.9.1 'MakeTeX' configuration

The following file types can run an external program to create missing files: 'pk', 'tfm', 'mf', 'tex'; the scripts are named 'MakeTeXPK', 'MakeTeXTFM', 'MakeTeXMF', and 'MakeTeXTeX'.

In the absence of configure options specifying otherwise, everything but 'MakeTeXTeX' will be enabled by default. The configure options to change the defaults are:

```
--without-maketexmf-default
--without-maketexpk-default
--without-maketextfm-default
--with-maketextex-default
```
The configure setting is overridden if the environment variable or configuration file value named for the script is set; e.g., 'MAKETEXPK' (see [Section 2.2.9.3 \[MakeTeX script](#page-15-0) [arguments\], page 14\)](#page-15-0).

As distributed, all the scripts source a file 'texmf/web2c/MakeTeX.site' if it exists, so you can override various defaults. See 'MakeTeXcommon', for instance, which defines the default mode, resolution, directory permissions, some special directory names, etc. If you prefer not to change the distributed scripts, you can simply create 'MakeTeX.site' with the appropriate definitions (you do not need to create it if you have nothing to put in it). 'MakeTeX.site' has no special syntax; it's an arbitrary Bourne shell script. The distribution contains a sample 'MakeTeX.site' for you to copy and modify as you please (it is not installed anywhere).

In addition, you can configure a number of features with the MT\_FEATURES variable, which you can define:

• in 'MakeTeX.site', as just mentioned;

- <span id="page-14-0"></span>• by editing the file 'MakeTeXnames.cnf', either before 'make install' (in the source hierarchy) or after (in the installed hierarchy);
- or in the environment.

By default, MakeTeXPK installs fonts into the standard TEX directory structure (see Section 2.4 [T<sub>EX</sub> directory structure], page 15). It uses aliases and directory names from the Fontname distribution (see section "Introduction" in Fontname). Most of the options here change that.

'appendonlydir'

Tell MakeTeXmkdir to create directories append-only, i.e., set their sticky bit (see section "Mode Structure" in GNU File Utilities).

'dosnames'

Use 8.3 names; e.g., 'dpi600/cmr10.pk' instead of 'cmr10.600pk'.

- 'nomode' Omit the directory level for the mode name; this is fine as long as you generate fonts for only one mode.
- 'strip' Omit the font supplier and typeface name directory levels.
- 'varfonts'

Put MakeTeXPK-generated fonts under the directory named by VARTEXFONTS; the default value in 'kpathsea/texmf.cnf.in' is '/var/tex/fonts', as recommended by the Linux File System Standard (but unless 'varfonts' is enabled, nothing cares about that value).

The 'varfonts' setting in MT\_FEATURES is overridden by the USE\_VARTEXFONTS environment variable: if set to '1', the feature is enabled, and if set to '0', the feature is disabled.

#### 2.2.9.2 'MakeTeX' script names

The following table shows the default name of the script for each possible file types. (The source is the variable kpse\_make\_specs in 'kpathsea/tex-make.c'.)

#### 'MakeTeXPK'

Glyph fonts.

'MakeTeXTeX'

T<sub>F</sub>X input files.

'MakeTeXMF'

Metafont input files.

#### 'MakeTeXTFM'

TFM files.

These names are overridden by an environment variable specific to the program—for example, DVIPSMAKEPK for Dvipsk.

If a MakeTeX. . . script fails, the invocation is appended to a file 'missfont.log' (by default) in the current directory. You can then execute the log file to create the missing files after fixing the problem.

<span id="page-15-0"></span>If the current directory is not writable and the environment variable or configuration file value TEXMFOUTPUT is set, its value is used. Otherwise, nothing is written. The name 'missfont.log' is overridden by the MISSFONT\_LOG environment variable or configuration file value.

#### 2.2.9.3 'MakeTeX' script arguments

The first argument to a 'MakeTeX' script is always the name of the file to be created.

In the default 'MakeTeXPK' implementation, from three to five additional arguments may also passed, via environment variables:

- 1. The resolution to make the font at (KPATHSEA\_DPI).
- 2. The "base dpi" the program is operating at (MAKETEX\_BASE\_DPI), i.e., the assumed resolution of the output device.
- 3. A "magstep" string suitable for the Metafont mag variable (MAKETEX\_MAG).
- 4. Optionally, a Metafont mode name to assign to the Metafont mode variable (MAKETEX\_ MODE). Otherwise, (the default) MakeTeXPK guesses the mode from the resolution. See Section 2.4 [T<sub>EX</sub> directory structure], page 15.
- 5. Optionally, a directory name. If the directory is absolute, it is used as-is. Otherwise, it is appended to the root destination directory set in the script (from environment variables DESTDIR or MTP\_DESTDIR or a compile-time default). If this argument is not supplied, the mode name is appended to the root destination directory.

Kpathsea sets KPATHSEA\_DPI appropriately for each attempt at building a font. It's up to the program using Kpathsea to set the others. (See [Section 5.2 \[Calling sequence\], page 45.](#page-46-0))

You can change the specification for the arguments passed to the external script by setting the environment variable named as the script name, but all capitals—MAKETEXPK, for example. If you've changed the script name by setting (say) DVIPSMAKEPK to 'foo', then the spec is taken from the environment variable FOO.

The spec can contain any variable references, to the above variables or any others. As an example, the default spec for MakeTeXPK is:

\$KPATHSEA\_DPI \$MAKETEX\_BASE\_DPI \$MAKETEX\_MAG \$MAKETEX\_MODE

The convention of passing the name of the file to be created as the first argument cannot be changed.

### 2.2.10 Installation testing

Besides the tests listed in [Section 2.1 \[Simple installation\], page 3](#page-4-0), you can try running 'make check'. This includes the torture tests (trip, trap, and mptrap) that come with Web2c (see section "Torture tests" in Web2c).

## <span id="page-16-0"></span>2.3 Security

None of the programs in the T<sub>EX</sub> system require any special system privileges, so there's no first-level security concern of people gaining illegitimate root access.

A TEX document, however, can write to arbitrary files, e.g., '~/.rhosts', and thus an unwitting user who runs TEX on a random document is vulnerable to a trojan horse attack. This loophole is closed by default, but you can be permissive if you so desire in 'texmf.cnf'. See section "tex invocation" in Web2c. MetaPost has the same issue.

Dvips, Xdvi, and TEX can also execute shell commands under some circumstances. To disable this, see the '-R' option in section "Option details" in Dvips, the xdvi man page, and section "tex invocation" in Web2c, respectively.

Another security issue arises because it's very useful—almost necessary—to make arbitrary fonts on user demand with MakeTeXPK and friends. Where do these files get installed? By default, the MakeTeXPK distributed with Kpathsea assumes a globally writable 'texmf' tree; this is the simplest and most convenient approach, but it may not suit your situation.

The first restriction you can apply is to make newly-created directories under 'texmf' be append-only with an option in 'MakeTeXnames.cnf'. See [Section 2.2.9.1 \[MakeTeX](#page-13-0) [configuration\], page 12.](#page-13-0)

Another approach is to establish a group (or user) for T<sub>F</sub>X files, make the 'texmf' tree writable only to that group (or user), and make MakeTeXPK et al. setgid to that group (or setuid to that user). Then users must invoke the scripts to install things. (If you're worried about the inevitable security holes in scripts, then you could write a C wrapper to exec the script.)

Finally, using a central writable 'texmf' tree may be completely impossible, because it's on an NFS filesystem that you cannot export read/write, or AFS is in use, or simply because "it's policy". Then you must resort to each user's machine having its own local directory of dynamically-created fonts; again, 'MakeTeXnames.cnf' has an option to do this, and again, see [Section 2.2.9.1 \[MakeTeX configuration\], page 12](#page-13-0).

### 2.4 T<sub>F</sub>X directory structure

This section describes the default installation hierarchy of the distribution. It conforms to both the GNU coding standards and the TEX directory structure (TDS) standard. For rationale and further explanation, please see those documents. The GNU standard is available as '<ftp://prep.ai.mit.edu/pub/gnu/standards/standards.texi>' and mirrors. The TDS document is available from 'CTAN:/tex-archive/tds' (see [Section 2.5 \[unixtex.ftp\],](#page-18-0) [page 17](#page-18-0)).

You can change the default paths in many ways (see [Section 2.2.3 \[Changing search](#page-6-0) [paths\], page 5](#page-6-0)). One common desire is to put everything (binaries and all) under a single top-level directory such as '/usr/local/texmf' or '/opt/texmf'—in the terms used below, make prefix and texmf the same. For specific instructions on doing that, see [Section 2.2.4.4](#page-9-0) [\[configure scenarios\], page 8.](#page-9-0)

Here is a skeleton of the default directory structure, extracted from the TDS document:

<span id="page-17-0"></span>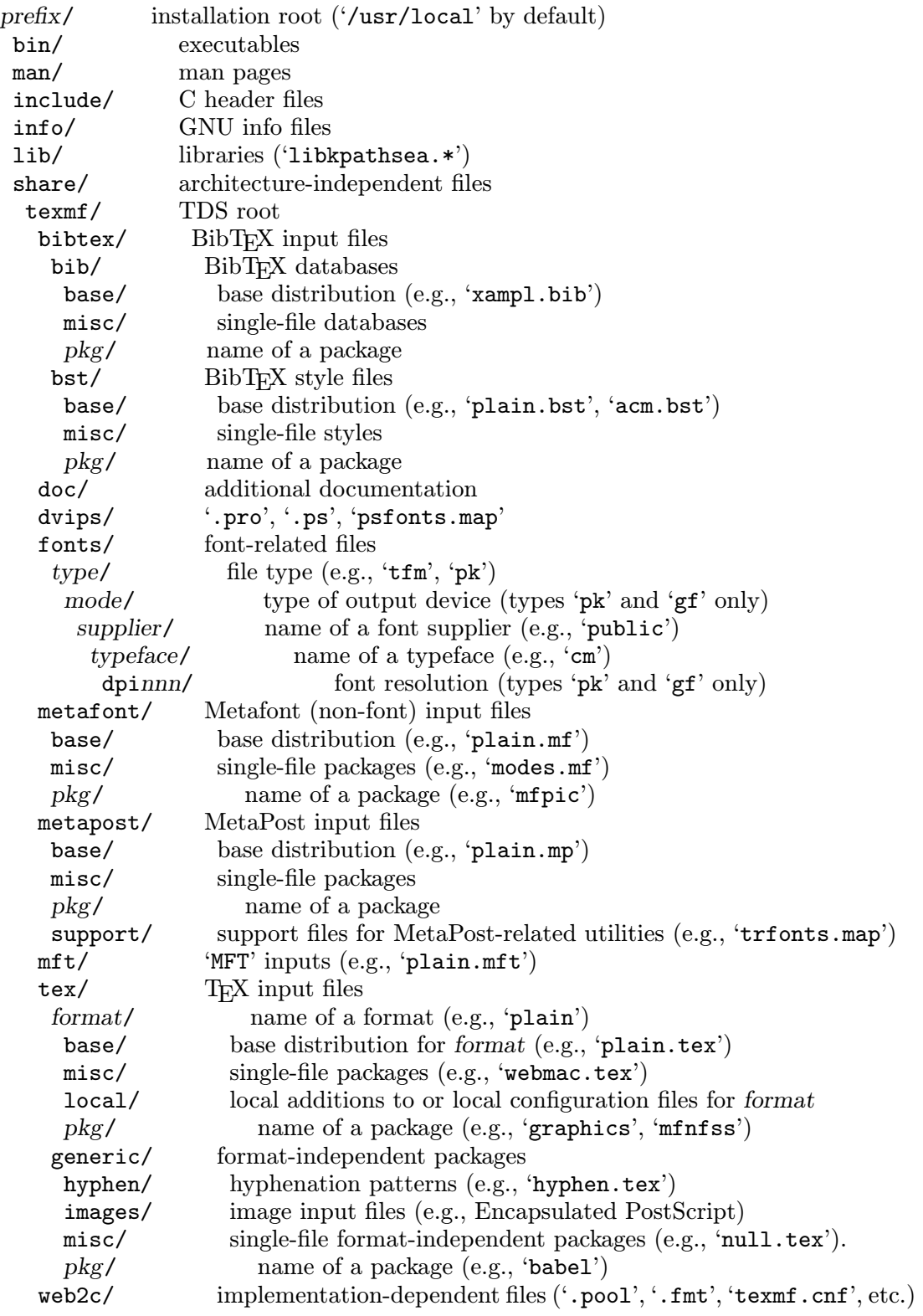

Some concrete examples for most file types:

```
/usr/local/bin/tex
/usr/local/man/man1/xdvi.1
/usr/local/info/kpathsea.info
/usr/local/lib/libkpathsea.a
/usr/local/share/texmf/bibtex/bst/base/plain.bst
/usr/local/share/texmf/fonts/pk/ljfour/public/cm/cmr10.600pk
/usr/local/share/texmf/fonts/source/public/pandora/pnr10.mf
/usr/local/share/texmf/fonts/tfm/public/cm/cmr10.tfm
/usr/local/share/texmf/fonts/type1/adobe/utopia/putr.pfa
/usr/local/share/texmf/metafont/base/plain.mf
/usr/local/share/texmf/metapost/base/plain.mp
/usr/local/share/texmf/tex/plain/base/plain.tex
/usr/local/share/texmf/tex/generic/hyphen/hyphen.tex
/usr/local/share/texmf/web2c/tex.pool
/usr/local/share/texmf/web2c/tex.fmt
/usr/local/share/texmf/web2c/texmf.cnf
```
## 2.5 'unixtex.ftp': Obtaining  $T_F X$

This chapter is '<ftp://ftp.tug.org/tex/unixtex.ftp>' , last updated 1 February 1997. Also available as '<http://www.tug.org/unixtex.ftp>'. The IP address is currently [158.121.106.10], and the canonical host name is currently 'tug.cs.umb.edu'. It is also in Kpathsea source distributions as 'etc/unixtex.ftp' (although the network version is usually newer). Mail  $\langle \mathbf{k} \mathbf{b} \mathbf{\mathbb{C}} \cdot \mathbf{n} \cdot \mathbf{n} \rangle$  with comments or questions.

Following are general instructions for Unix or other sites who wish to acquire the Web2c distribution, (plain) TEX, LaTEX  $(2e)$ , BibTEX, Metafont, MetaPost, DVI processors for the X window system, PostScript, the PCL language in the HP LaserJet, and related programs. They are oriented towards building from the original sources, though some information on alternative packages is included in the last section. See also '<http://www.tug.org/web2c>' , the Web2c and Kpathsea home page.

Please consider joining the T<sub>EX</sub> Users Group (TUG) to help support the maintenance and development of the programs you retrieve. Email  $\langle \text{tug@tug.org} \rangle$  or see '<http://www.tug.org>' for information and a membership form.

For actual installation instructions after obtaining the necessary sources, see [Chapter 2](#page-4-0) [\[Installation\], page 3.](#page-4-0) A copy is in the distribution file 'kpathsea/INSTALL'.

### 2.5.1 Electronic distribution

In many places we refer to CTAN:. This is both a host name and a directory name. Here are some primary locations:

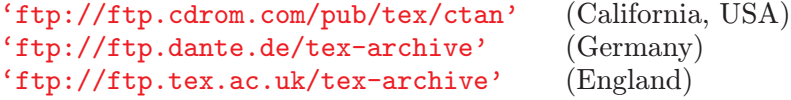

<span id="page-19-0"></span>CTAN has many mirrors worldwide; see the top-level file 'README.mirrors' from one of the sites above, or finger  $\langle \texttt{ctan@ftp.tug.org} \rangle$ , or see '<http://www.tug.org/CTAN.sites>'. A list current as of the time of distribution is in the top-level file './MIRROR'.

You can also access CTAN via the World Wide Web, Gopher, electronic mail, or NFS. The same 'README.mirrors' file explains how.

You will need to retrieve some or all of the following archives, depending on your needs (don't forget to set binary mode for file transfers):

#### 'CTAN:/systems/web2c/lib.tar.gz'

A basic collection of fonts (TFM files only) and macro packages (including Texinfo and LaT<sub>E</sub>X 2e). It unpacks into ' $\tt term f$ '; if you change the structure of this hierarchy, you will also have to change the default search paths (see [Section 2.2.3 \[Changing search paths\], page 5](#page-6-0)). It is required unless you already have these files, in which case you should change the default paths as necessary to find them.

#### 'CTAN:/systems/web2c/web.tar.gz'

The original WEB source files, written mostly by Don Knuth. Required unless you already have this 'web' version. (The WEB sources change irregularly with respect to Web2c itself.) Unpacks into 'web2c-version'.

'CTAN:/systems/web2c/web2c.tar.gz'

The Web2c system. Required. Also unpacks into 'web2c-version'.

'CTAN:/dviware/dvipsk.tar.gz'

DVI-to-PostScript translator. Unpacks into 'dvipsk-version'. Optional.

'CTAN:/dviware/xdvik.tar.gz'

X window system DVI previewer. Unpacks into 'xdvik-version'. Optional.

'CTAN:/dviware/dviljk.tar.gz'

DVI-to-PCL (HP LaserJet) translator. Unpacks into 'dviljk-version'. Optional.

All that said, the originating host for the software above is 'ftp.tug.org'. You can retrieve these distributions (but not much else) from the 'tex/' directory on that host.

#### 2.5.2 CD-ROM distribution

Numerous organizations distribute various T<sub>EX</sub> CD-ROM's:

- TUG, UK TUG, and GUTenberg (French-speaking T<sub>EX</sub> user group) collaborated to produce the TEX Live CD-ROM, based on teTEX, which in turn is based on Web2c; email  $\texttt{text-live@mail.tug.org}$  or see '<http://www.tug.org/tex-live.html>'.
- NTG (Dutch-speaking TEX user group) produced the 4allTEX CD-ROM; email  $\langle \text{ntg@nic.surfnet.nl} \rangle$ , or see  $\langle \text{http://ei0.ei.ele.tue.nl/ntg}/ \rangle$ . This is a runnable system.
- The Free Software Foundation's Source Code CD-ROM contains the minimal TFX source distribution described in the previous section (i.e., enough to print GNU documentation); email  $\langle$ gnu@prep.ai.mit.edu $\rangle$  or finger  $\langle$ fsf@prep.ai.mit.edu $\rangle$ .
- <span id="page-20-0"></span>• The Gateway! CD-ROM set contains a runnable NetBSD/Amiga distribution and sources; see '<http://www.netbsd.org/Sites/cdroms.html>' .
- The Prime Time T<sub>E</sub>Xcetera CD-ROM is a copy of CTAN (see the previous section); email  $\phi(t)$  (ptf@ctcl.com) or see '<http://www.ptf.com/ptf/>'.
- Walnut Creek's T<sub>EX</sub> CD-ROM is also a copy of CTAN; email  $\langle$  info@cdrom.com $\rangle$  or see '<http://www.cdrom.com:/titles/tex.html>' .
- Most Linux distributions include some T<sub>EX</sub> package based on Web2c; see the Linux documentation file 'Distribution-HOWTO' for a comparison of Linux distributions, available (for example) via '<http://www.linux.org>' .

If you know of additional T<sub>EX</sub> CD-ROM distributions to add to this list, please inform  $\langle \texttt{kb@mail.tug.org} \rangle$ .

### 2.5.3 Tape distribution

You can obtain a complete T<sub>EX</sub> distribution, including Web2c, on tape. Contact:

Pierre MacKay / Denny Hall, Mail Stop DH-10 / Department of Classics University of Washington / Seattle, WA 98195 / USA phone: 206-543-2268; email:  $\langle$ unixtex@u.washington.edu $\rangle$ 

At this writing, the distribution is available in tar format on 1/4 inch 4-track QIC-24 cartridges and 4 mm DAT cartridges, and the cost is US\$210. Make checks payable to the University of Washington, drawn on a U.S. bank. Purchase orders are acceptable, but they carry an extra charge of \$10 to pay for invoice processing. Overseas sites, please add \$20 for shipment via air parcel post, or \$30 for shipment via courier.

### 2.5.4 Other T<sub>F</sub>X packages

Many other T<sub>E</sub>X implementations are available in  $'CTAN$ :/systems', including ready-torun distributions for Unix, Amiga, Acorn, VMS, Macintosh, DOS, and Windows (in various forms). Although Web2c has support in the source code for many operating systems, and in fact some of the other distributions are based on it, it's unlikely to work as distributed on anything but Unix. (Please contribute improvements!)

The Unix distribution alluded to above is the teT<sub>EX</sub> distribution. This includes both complete sources and precompiled binaries for many popular Unix variants, including Linux. It is based on Web2c, and contains many other T<sub>F</sub>X-related programs as well.

The host labrea.stanford.edu is the original source for the files for which Donald Knuth is directly responsible: 'tex.web', 'plain.tex', etc. However, unless you want to build your T<sub>E</sub>X library tree ab initio, it is more reliable and less work to retrieve these files as part of the above packages. In any case, labrea is not the canonical source for anything except what was created by Stanford T<sub>EX</sub> project, so do not rely on all the files available at that ftp site being up-to-date.

## <span id="page-21-0"></span>2.6 Reporting bugs

(A copy of this chapter is in the file 'kpathsea/BUGS'.)

If you have problems or suggestions, please report them to  $\langle \texttt{tex-k@mail.tug.org} \rangle$  using the bug checklist below.

Please report bugs in the documentation; not only factual errors or inconsistent behavior, but unclear or incomplete explanations, typos, wrong fonts, . . .

#### 2.6.1 Bug checklist

Before reporting a bug, please check below to be sure it isn't already known (see [Sec](#page-24-0)[tion 2.6.5 \[Common problems\], page 23](#page-24-0)).

Bug reports should be sent via electronic mail to  $\langle \texttt{tex}\text{-}\texttt{k@mail.tug.org} \rangle$ , or by postal mail to 135 Center Hill Road / Plymouth, MA 02360 / USA.

The general principle is that a good bug report includes all the information necessary for reproduction. Therefore, to enable investigation, your report should include the following:

- The version number(s) of the program(s) involved, and of Kpathsea itself. You can get the former by giving a sole option '--version' to the program, and the latter by running 'kpsewhich --version'. The 'NEWS' and 'ChangeLog' files also contain the version number.
- The hardware, operating system (including version number), compiler, and make program you are using (the output of uname -a is a start on the first two, though often incomplete). If the bug involves the X window system, include X version and supplier information as well (examples: X11R6 from MIT; X11R4 from HP; OpenWindows 3.3 bundled with SunOS 4.1.4).
- Any options you gave to configure. This is recorded in the 'config.status' files.

If you are reporting a bug in 'configure' itself, it's probably system-dependent, and it will be unlikely the maintainers can do anything useful if you merely report that thusand-such is broken. Therefore, you need to do some additional work: for some bugs, you can look in the file 'config.log' where the test that failed should appear, along with the compiler invocation and source program in question. You can then compile it yourself by hand, and discover why the test failed. Other 'configure' bugs do not involve the compiler; in that case, the only recourse is to inspect the configure shell script itself, or the Autoconf macros that generated configure.

- The log of all debugging output, if the bug is in path searching. You can get this by setting the environment variable KPATHSEA\_DEBUG to '-1' before running the program. Please look at the log yourself to make sure the behavior is really a bug before reporting it; perhaps "old" environment variable settings are causing files not to be found, for example.
- The contents of any input files necessary to reproduce the bug. For bugs in DVI-reading programs, for example, this generally means a DVI file (and any EPS or other files it uses)—TEX source files are helpful, but the DVI file is necessary, because that's the actual program input.

<span id="page-22-0"></span>GNU shar, available from '<ftp://prep.ai.mit.edu/pub/gnu>' is a convenient way of packaging multiple (possibly binary) files for electronic mail. If you feel your input files are too big to send by email, you can ftp them to '<ftp://ftp.tug.org/incoming>' (that directory is writable, but not readable).

- If you are sending a patch (do so if you can!), please do so in the form of a context diff ('diff  $-c$ ') against the original distribution source. Any other form of diff is either not as complete or harder for me to understand. Please also include a 'ChangeLog' entry.
- If the bug involved is an actual crash (i.e., core dump), it is easy and useful to include a stack trace from a debugger (I recommend the GNU debugger GDB, available from '<ftp://prep.ai.mit.edu/pub/gnu>' ). If the cause is apparent (a NULL value being dereferenced, for example), please send the details along. If the program involved is TEX or Metafont, and the crash is happening at apparently-sound code, however, the bug may well be in the compiler, rather than in the program or the library (see Section 2.6.5.4  $[T<sub>F</sub>X$  or Metafont failing], page 25).
- Any additional information that will be helpful in reproducing, diagnosing, or fixing the bug.

#### 2.6.2 Mailing lists

Web2c and Kpathsea in general are discussed on the mailing list  $\langle \texttt{tex-k@mail.tug.org} \rangle$ . To join, email  $\text{text-}$  request@mail.tug.org) with a line consisting of

subscribe you@your.preferred.email.address

in the body of the message.

You do not need to join to submit a report, nor will it affect whether you get a response. There is no Usenet newsgroup equivalent (if you can be the one to set this up, email 'tex-k-request'). Traffic on the list is fairly light, and is mainly bug reports and enhancement requests to the software. The best way to decide if you want to join or not is read some of the archives from '<ftp://ftp.tug.org/mail/archives/tex-k/>'.

Be aware that large data files are sometimes included in bug reports. If this is a problem for you, do not join the list.

If you only want announcements of new releases, not bug reports and discussion, join  $\langle$ tex-archive@math.utah.edu $\rangle$  (via mail to  $\langle$ tex-archive-request@math.utah.edu $\rangle$ ).

If you are looking for general  $T_F X$  help, such as how to use  $L_a T_F X$ , please use the mailing list  $\langle$ info-tex@shsu.edu $\rangle$  mailing list, which is gatewayed to the 'comp.text.tex' Usenet newsgroup (or post to the newsgroup; the gateway is bidirectional).

### 2.6.3 Debugging

Kpathsea provides a number of runtime debugging options, detailed below by their names and corresponding numeric values. When the files you expect aren't being found, the thing to do is enable these options and examine the output.

You can set these with some runtime argument (e.g.,  $- d$ ) to the program; in that case, you should use the numeric values described in the program's documentation (which, for <span id="page-23-0"></span>Dvipsk and Xdvik, are different than those below). It's best to give the '-d' (or whatever) option first, for maximal output. Dvipsk and Xdvik have additional program-specific debugging options as well.

You can also set the environment variable KPATHSEA\_DEBUG; in this case, you should use the numbers below. Also, if you run the program under a debugger and set the variable kpathsea\_debug, Also use the numbers below

In any case, by far the simplest value to use is  $-1$ , which will turn on all debugging output. This is usually better than guessing which particular values will yield the output you need.

Debugging output always goes to standard error, so you can redirect it easily. For example, in Bourne-compatible shells:

```
dvips -d -1 ... 2>/tmp/debug
```
It is sometimes helpful to run the standalone Kpsewhich utility (see [Section 3.5 \[Invoking](#page-36-0) [kpsewhich\], page 35\)](#page-36-0), instead of the original program.

In any case, you can not use the names below; you must always use somebody's numbers. (Sorry.) To set more than one option, just sum the corresponding numbers.

#### KPSE\_DEBUG\_STAT (1)

Report 'stat'(2) calls. This is useful for verifying that your directory structure is not forcing Kpathsea to do many additional file tests (see [Section 2.6.5.2](#page-25-0) [\[Slow path searching\], page 24,](#page-25-0) and see [Section 3.3.5 \[Subdirectory expansion\],](#page-33-0) [page 32\)](#page-33-0). If you are using an up-to-date 'ls-R' database (see [Section 3.4 \[File](#page-34-0)[name database\], page 33](#page-34-0)), this should produce no output unless a nonexistent file that must exist is searched for.

#### KPSE\_DEBUG\_HASH (2)

Report lookups in all hash tables: 'ls-R' and 'aliases' (see [Section 3.4 \[File](#page-34-0)[name database\], page 33](#page-34-0)); font aliases (see [Section 4.3.2 \[Fontmap\], page 42\)](#page-43-0); and config file values (see [Section 3.2.1 \[Config files\], page 29\)](#page-30-0). Useful when expected values are not being found, e.g.., file searches are looking at the disk instead of using 'ls-R'.

#### KPSE\_DEBUG\_FOPEN (4)

Report file openings and closings. Especially useful when your system's file table is full, for seeing which files have been opened but never closed. In case you want to set breakpoints in a debugger: this works by redefining 'fopen' ('fclose') to be 'kpse\_fopen\_trace' ('kpse\_fclose\_trace').

```
KPSE_DEBUG_PATHS (8)
```
Report general path information for each file type Kpathsea is asked to search. This is useful when you are trying to track down how a particular path got defined—from 'texmf.cnf', 'config.ps', an environment variable, the compiletime default, etc. This is the contents of the kpse\_format\_info\_type structure defined in 'tex-file.h'.

#### KPSE\_DEBUG\_EXPAND (16)

Report the directory list corresponding to each path element Kpathsea searches. This is only relevant when Kpathsea searches the disk, since 'ls-R' searches don't look through directory lists in this way.

#### <span id="page-24-0"></span>KPSE\_DEBUG\_SEARCH (32)

Report on each file search: the name of the file searched for, the path searched in, whether or not the file must exist (when drivers search for 'cmr10.vf', it need not exist), and whether or not we are collecting all occurrences of the file in the path (as with, e.g., 'texmf.cnf' and 'texfonts.map'), or just the first (as with most lookups). This can help you correlate what Kpathsea is doing with what is in your input file.

Debugging output from Kpathsea is always written to standard error, and begins with the string 'kdebug:'. (Except for hash table buckets, which just start with the number, but you can only get that output running under a debugger. See comments at the hash\_ summary\_only variable in 'kpathsea/db.c'.)

### 2.6.4 Logging

Kpathsea can record the time and filename found for each successful search. This may be useful in finding good candidates for deletion when your filesystem is full, or in discovering usage patterns at your site.

To do this, define the environment or config file variable TEXMFLOG. The value is the name of the file to append the information to. The file is created if it doesn't exist, and appended to if it does.

Each successful search turns into one line in the log file: two words separated by a space. The first word is the time of the search, as the integer number of seconds since "the epoch", i.e., UTC midnight 1 January 1970 (more precisely, the result of the time system call). The second word is the filename.

For example, after setenv TEXMFLOG /tmp/log, running Dvips on 'story.dvi' appends the following lines:

```
774455887 /usr/local/share/texmf/dvips/config.ps
774455887 /usr/local/share/texmf/dvips/psfonts.map
774455888 /usr/local/share/texmf/dvips/texc.pro
774455888 /usr/local/share/texmf/fonts/pk/ljfour/public/cm/cmbx10.600pk
774455889 /usr/local/share/texmf/fonts/pk/ljfour/public/cm/cmsl10.600pk
774455889 /usr/local/share/texmf/fonts/pk/ljfour/public/cm/cmr10.600pk
774455889 /usr/local/share/texmf/dvips/texc.pro
```
Only filenames that are absolute are recorded, to preserve some semblance of privacy.

### 2.6.5 Common problems

Here are some common problems with configuration, compilation, linking, execution, ...

### 2.6.5.1 Unable to find files

If a program complains it cannot find fonts (or other input files), any of several things might be wrong. In any case, you may find the debugging options helpful. See [Section 2.6.3](#page-22-0) [\[Debugging\], page 21.](#page-22-0)

- <span id="page-25-0"></span>• Perhaps you simply haven't installed all the necessary files; the basic fonts and input files are distributed separately from the programs. See [Section 2.5 \[unixtex.ftp\],](#page-18-0) [page 17.](#page-18-0)
- You have (perhaps unknowingly) told Kpathsea to use search paths that don't reflect where the files actually are. One common cause is having environment variables set from a previous installation, thus overriding what you carefully set in 'texmf.cnf' (see [Section 4.1 \[Supported file formats\], page 39](#page-40-0)). System '/etc/profile' or other files such may be the culprit.
- Your files reside in a directory that is only pointed to via a symbolic link, in a leaf directory and is not listed in 'ls-R'.

Unfortunately, Kpathsea's subdirectory searching has an irremediable deficiency: If a directory d being searched for subdirectories contains plain files and symbolic links to other directories, but no true subdirectories, d will be considered a leaf directory, i.e., the symbolic links will not be followed. See [Section 3.3.5 \[Subdirectory expansion\],](#page-33-0) [page 32.](#page-33-0)

You can work around this problem by creating an empty dummy subdirectory in d. Then d will no longer be a leaf, and the symlinks will be followed.

The directory immediately followed by the  $\frac{\gamma}{\gamma}$  in the path specification, however, is always searched for subdirectories, even if it is a leaf. Presumably you would not have asked for the directory to be searched for subdirectories if you didn't want it to be.

- If the fonts (or whatever) don't already exist, MakeTeXPK (or MakeTeXMF or MakeTeXTFM) will try to create them. If these rather complicated shell scripts fail, you'll eventually get an error message saying something like 'Can't find font fontname'. The best solution is to fix (or at least report) the bug in MakeTeXPK; the workaround is to generate the necessary fonts by hand with Metafont, or to grab them from a CTAN site (see [Section 2.5 \[unixtex.ftp\], page 17\)](#page-18-0).
- There is a bug in the library. See [Section 2.6 \[Reporting bugs\], page 20](#page-21-0).

### 2.6.5.2 Slow path searching

If your program takes an excessively long time to find fonts or other input files, but does eventually succeed, here are some possible culprits:

- Most likely, you just have a lot of directories to search, and that takes a noticeable time. The solution is to create and maintain a separate 'ls-R' file that lists all the files in your main TEX hierarchy. See [Section 3.4 \[Filename database\], page 33](#page-34-0). Kpathsea always uses 'ls-R' if it's present; there's no need to recompile or reconfigure any of the programs.
- Your recursively-searched directories (e.g., '/usr/local/share/texmf/fonts//'), contain a mixture of files and directories. This prevents Kpathsea from using a useful optimization (see [Section 3.3.5 \[Subdirectory expansion\], page 32](#page-33-0)).

It is best to have only directories (and perhaps a 'README') in the upper levels of the directory structure, and it's very important to have only files, and no subdirectories, in the leaf directories where the dozens of TFM, PK, or whatever files reside.

<span id="page-26-0"></span>In any case, you may find the debugging options helpful in determining precisely when the disk or network is being pounded. See [Section 2.6.3 \[Debugging\], page 21](#page-22-0).

### 2.6.5.3 Unable to generate fonts

This can happen if either MakeTeXPK hasn't been installed properly, or if the local installation of Metafont isn't correct.

If mf is a command not found by MakeTeXPK, then you need to install Metafont (see [Section 2.5 \[unixtex.ftp\], page 17](#page-18-0)].

If Metafont runs, but generates fonts at the wrong resolution, you need to be sure the 'M' and 'D' lines in your Dvips configuration file match (see [section "Config files" in](#page-30-0) Dvips). For example, if MakeTeXPK is generating 300 dpi fonts, but you need 600 dpi fonts, you should have:

M ljfour D 600

If Metafont runs but generates fonts at a resolution of 2602 dpi (and prints out the name of each character as well as just a character number, and maybe tries to display the characters), then your Metafont base file probably hasn't been made properly. (It's using the default proof mode, instead of an actual device mode.) To make a proper 'plain.base', assuming the local mode definitions are contained in a file 'modes.mf', run the following command (assuming Unix):

```
inimf "plain; input modes; dump"
```
Then copy the 'plain.base' file from the current directory to where the base files are stored on your system ('/usr/local/share/texmf/web2c' by default), and make a link (either hard or soft) from 'plain.base' to 'mf.base' in that directory. See section "inimf invocation" in Web2c.

### 2.6.5.4 T<sub>F</sub>X or Metafont failing

If TEX or Metafont get a segmentation fault or otherwise fail while running a normal input file, the problem is usually a compiler bug (unlikely as that may sound). Even if the trip and trap tests are passed, problems may lurk. Optimization occasionally causes trouble in programs other than T<sub>EX</sub> and Metafont themselves, too.

Insufficient swap space may also cause core dumps or other erratic behavior.

For a workaround, if you enabled any optimization flags, it's best to omit optimization entirely. In any case, the way to find the facts is to run the program under the debugger and see where it's failing.

Also, if you have trouble with a system C compiler, I advise trying the GNU C compiler. And vice versa, unfortunately; but in that case I also recommend reporting a bug to the GCC mailing list; see section "Bugs" in Using and Porting GNU CC.

To report compiler bugs effectively requires perseverance and perspicacity: you must find the miscompiled line, and that usually involves delving backwards in time from the point of error, checking through TEX's (or whatever program's) data structures. Things are not helped by all-too-common bugs in the debugger itself. Good luck.

### <span id="page-27-0"></span>2.6.5.5 XtStrings

You may find that linking X programs results in an error from the linker that 'XtStrings' is undefined, something like this:

```
gcc -o virmf . . .
. . ./x11.c:130: undefined reference to 'XtStrings'
```
This generally happens because of a mismatch between the X include files with which you compiled and the X libraries with which you linked; often, the include files are from MIT and the libraries from Sun.

The solution is to use the same X distribution for compilation and linking. Probably 'configure' was unable to guess the proper directories from your installation. You can use the configure options '--x-includes=path' and '--x-libraries=path' to explicitly specify them.

#### 2.6.5.6 dlopen

(This section adapted from the file 'dlsym.c' in the X distribution.)

The Xlib library uses the standard C function wcstombs. Under SunOS 4.1, wcstombs uses the 'dlsym' interface defined in 'libdl.so'. Unfortunately, the SunOS 4.1 distribution does not include a static 'libdl.a' library.

As a result, if you try to link an X program statically under SunOS, you may get undefined references to dlopen, dlsym, and dlclose. One workaround is to include these definitions when you link:

```
void *dlopen() { return 0; }
void *dlsym() { return 0; }
int dlclose() { return -1; }
```
These are contained in the 'dlsym.c' file in the MIT X distribution.

#### 2.6.5.7 ShellWidgetClass

(This section adapted from the comp.sys.sun.admin FAQ.)

If you are linking with Sun's OpenWindows libraries in SunOS 4.1.x, you may get undefined symbols \_get\_wmShellWidgetClass and \_get\_applicationShellWidgetClass when linking. This problem does not arise using the standard MIT X libraries under SunOS.

The cause is bugs in the Xmu shared library as shipped from Sun. There are several fixes:

- Install the free MIT distribution from 'ftp.x.org' and mirrors.
- Get the OpenWindows patches listed below.
- Statically link the Xmu library into the executable.
- Avoid using Xmu at all. If you are compiling Metafont, see section "Online Metafont graphics" in Web2c. If you are compiling Xdvi, see the -DNOTOOL option in 'xdvik/INSTALL'.

<span id="page-28-0"></span>• Ignore the errors. The binary runs fine regardless.

Here is the information for getting the two patches:

Patch ID: 100512-02 Bug ID's: 1086793, 1086912, 1074766 Description: 4.1.x OpenWindows 3.0 libXt jumbo patch

Patch ID: 100573-03 Bug ID: 1087332 Description: 4.1.x OpenWindows 3.0 undefined symbols when using shared libXmu.

The way to statically link with libXmu depends on whether you are using a Sun compiler (e.g., cc) or gcc. If the latter, alter the x\_libs Make variable to include

-static -lXmu -dynamic

If you are using the Sun compiler, use '-Bstatic' and '-Bdynamic'.

### 2.6.5.8 Pointer combination warnings

When compiling with old C compilers, you may get some warnings about "illegal pointer combinations". These are spurious; just ignore them. I decline to clutter up the source with casts to get rid of them.

# <span id="page-29-0"></span>3 Path searching

This chapter describes the generic path searching mechanism Kpathsea provides. For information about searching for particular file types (e.g., T<sub>EX</sub> fonts), see the next chapter.

### 3.1 Searching overview

A search path is a colon-separated list of path elements, which are directory names with a few extra frills. A search path can come from (a combination of) many sources; see below. To look up a file 'foo' along a path '.:/dir', Kpathsea checks each element of the path in turn: first './foo', then '/dir/foo', returning the first match (or possibly all matches).

The "colon" and "slash" mentioned here aren't necessarily ':' and '/' on non-Unix systems. Kpathsea tries to adapt to other operating systems' conventions.

To check a particular path element e, Kpathsea first sees if a prebuilt database (see [Section 3.4 \[Filename database\], page 33](#page-34-0)) applies to e, i.e., if the database is in a directory that is a prefix of e. If so, the path specification is matched against the contents of the database.

If the database does not exist, or does not apply to this path element, or contains no matches, the filesystem is searched (if this was not forbidden by the specification with '!!' and if the file being searched for must exist). Kpathsea constructs the list of directories that correspond to this path element, and then checks in each for the file being searched for. (To help speed future lookups of files in the same directory, the directory in which a file is found is floated to the top of the directory list.)

The "file must exist" condition comes into play with VF files and input files read by the T<sub>EX</sub> '\openin' command. These files may not exist (consider 'cmr10.vf'), and so it would be wrong to search the disk for them. Therefore, if you fail to update 'ls-R' when you install a new VF file, it will never be found.

Each path element is checked in turn: first the database, then the disk. If a match is found, the search stops and the result is returned. This avoids possibly-expensive processing of path specifications that are never needed on a particular run. (Unless the search explicitly requested all matches.)

Although the simplest and most common path element is a directory name, Kpathsea supports additional features in search paths: layered default values, environment variable names, config file values, users' home directories, and recursive subdirectory searching. Thus, we say that Kpathsea expands a path element, meaning transforming all thel magic specifications into the basic directory name or names. This process is described in the sections below. It happens in the same order as the sections.

Exception to all of the above: If the filename being searched for is absolute or explicitly relative, i.e., starts with '/' or './' or '../', Kpathsea simply checks if that file exists.

Ordinarily, if Kpathsea tries to access a file or directory that cannot be read, it gives a warning. This is so you will be alerted to directories or files that accidentally lack read permission (for example, a 'lost+found'). If you prefer not to see these warnings, include the value 'readable' in the TEX\_HUSH environment variable or config file value.

<span id="page-30-0"></span>This generic path searching algorithm is implemented in 'kpathsea/pathsearch.c'. It is employed by a higher-level algorithm when searching for a file of a particular type (see [Section 4.2 \[File lookup\], page 41,](#page-42-0) and [Section 4.3 \[Glyph lookup\], page 42\)](#page-43-0).

### 3.2 Path sources

A search path can come from many sources. In the order in which Kpathsea uses them:

- 1. A user-set environment variable, e.g., TEXINPUTS. Environment variables with an underscore and the program name appended override; for example, TEXINPUTS\_latex overrides TEXINPUTS if the program being run is named 'latex'.
- 2. A program-specific configuration file, e.g., an 'S  $/a$ :/b' line in Dvips' 'config.ps' (see section "Config files" in Dvips).
- 3. A line in a Kpathsea configuration file 'texmf.cnf', e.g., 'TEXINPUTS=/c:/d' (see below).
- 4. The compile-time default (specified in 'kpathsea/paths.h').

You can see each of these values for a given search path by using the debugging options (see [Section 2.6.3 \[Debugging\], page 21\)](#page-22-0).

These sources may be combined via default expansion (see [Section 3.3.1 \[Default expan](#page-31-0)[sion\], page 30\)](#page-31-0).

### 3.2.1 Config files

As mentioned above, Kpathsea reads runtime configuration files named 'texmf.cnf' for search path and other definitions. The search path used to look for these configuration files is named TEXMFCNF, and is constructed in the usual way, as described above, except that configuration files cannot be used to define the path, naturally; also, an 'ls-R' database is not used to search for them.

Kpathsea reads all 'texmf.cnf' files in the search path, not just the first one found; definitions in earlier files override those in later files. Thus, with the search path of  $\cdot$ .:  $\text{STEXMF'}$ , values from './texmf.cnf' override those from '\$TEXMF/texmf.cnf'.

While (or instead of) reading this description, you may find it helpful to look at the distributed 'texmf.cnf', which uses or at least mentions most features. The format of 'texmf.cnf' files follows:

- Comments start with  $\mathcal{C}'$  and continue to the end of the line.
- Blank lines are ignored.
- $\bullet$  A '\' at the end of a line acts as a continuation character, i.e., the next line is appended. Whitespace at the beginning of continuation lines is not ignored.
- Each remaining line must look like

variable [. progname] [=] value

where the  $\epsilon$  and surrounding whitespace is optional.

- <span id="page-31-0"></span>• The variable name may contain any character other than whitespace,  $\epsilon =$ , or  $\epsilon$ ., but sticking to 'A-Za-z\_' is safest.
- If '.progname' is present, the definition only applies if the program that is running is named (i.e., the last component of  $argv[0]$  is) progname or 'progname.exe'. This allows different flavors of TEX to have different search paths, for example.
- value may contain any characters except '%' and 'C'. (These restrictions are only necessary because of the processing done on 'texmf.cnf' at build time, so you can stick those characters in after installation if you have to.) The '\$var.prog' feature is not available on the right-hand side; instead, you must use an additional variable (see below for example). A ';' in value is translated to ':' if running under Unix; this is useful to write a single 'texmf.cnf' which can be used under both Unix and NT. (If you really want ';''s in your filenames, add '-DALLOW\_SEMICOLON\_IN\_FILENAMES' to CFLAGS.)
- All definitions are read before anything is expanded, so you can use variables before they are defined (like Make, unlike most other programs).

Here is a configuration file fragment illustrating most of these points:

```
% TeX input files - i.e., anything to be found by \input or \openin ...
latex209_inputs = .:$TEXMF/tex/latex209//:$TEXMF/tex//
latex2e_inputs = .:$TEXMF/tex/latex//:$TEXMF/tex//
TEXINPUTS = .:$TEXMF/tex//
TEXINPUTS.latex209 = $latex209_inputs
TEXINPUTS.latex2e = $latex2e_inputs
TEXINPUTS.latex = $latex2e_inputs
```
Although this format has obvious similarities to Bourne shell scripts—change the comment character to  $\#$ , disallow spaces around the  $=$ , and get rid of the .name convention, and it could be run through the shell. But there seemed little advantage to doing this, since all the information would have to passed back to Kpathsea and parsed there anyway, since the sh process couldn't affect its parent's environment.

The implementation of all this is in 'kpathsea/cnf.c'.

### 3.3 Path expansion

Kpathsea recognizes certain special characters and constructions in search paths, similar to that in shells. As a general example: '~\$USER/{foo,bar}//baz' expands to all subdirectories under directories 'foo' and 'bar' in \$USER's home directory that contain a directory or file 'baz'. These expansions are explained in the sections below.

#### 3.3.1 Default expansion

If the highest-priority search path (see [Section 3.2 \[Path sources\], page 29](#page-30-0)) contains an extra colon (i.e., leading, trailing, or doubled), Kpathsea inserts at that point the nexthighest-priority search path that is defined. If that inserted path has an extra colon, the <span id="page-32-0"></span>same happens with the next-highest. (An extra colon in the compile-time default value has unpredictable results, so installers beware.)

For example, given an environment variable setting

```
setenv TEXINPUTS /home/karl:
```
and a TEXINPUTS value from 'texmf.cnf' of

```
.:$TEXMF//tex
```
then the final value used for searching will be:

/home/karl:.:\$TEXMF//tex

Since Kpathsea looks for multiple configuration files, it would be natural to expect that (for example) an extra colon in './texmf.cnf' would expand to the path in '\$TEXMF/texmf.cnf'. Or, with Dvips' configuration files, that an extra colon in 'config.\$PRINTER' would expand to the path in 'config.ps'. This doesn't happen. It's not clear this would be desirable in all cases, and trying to devise a way to specify the path to which the extra colon should expand seemed truly baroque.

Technicality: Since it would be useless to insert the default value in more than one place, Kpathsea changes only one extra ':' and leaves any others in place (where they will eventually be equivalent to  $\cdot$ , i.e., the current directory). Kpathsea checks first for a leading  $\cdot$ :, then a trailing  $\cdot$ :, then a doubled  $\cdot$ :.

You can trace this by debugging "paths" (see [Section 2.6.3 \[Debugging\], page 21](#page-22-0)). Default expansion is implemented in the source file 'kpathsea/kdefault.c'.

#### 3.3.2 Variable expansion

'\$foo' or '\${foo}' in a path element is replaced by (1) the value of an environment variable 'foo' (if defined); (2) the value of 'foo' from 'texmf.cnf' (if defined); (3) the empty string.

If the character after the ' $\mathcal{F}'$  is alphanumeric or '\_', the variable name consists of all consecutive such characters. If the character after the  $\mathcal{F}$  is a  $\mathcal{F}'$ , the variable name consists of everything up to the next '}' (braces may not be nested). Otherwise, Kpathsea gives a warning and ignores the '\$' and its following character.

You must quote the  $\hat{S}$ 's and braces as necessary for your shell. Shell variable values cannot be seen by Kpathsea, i.e., ones defined by set in C shells and without export in Bourne shells.

For example, given

setenv tex /home/texmf setenv TEXINPUTS .:\$tex:\${tex}prev

the final TEXINPUTS path is the three directories:

```
.:/home/texmf:/home/texmfprev
```
The '.progname' suffix on variables and '\_progname' on environment variable names are not implemented for general variable expansions. These are only recognized when search paths are initialized (see [Section 3.2 \[Path sources\], page 29\)](#page-30-0).

Variable expansion is implemented in the source file 'kpathsea/variable.c'.

#### <span id="page-33-0"></span>3.3.3 Tilde expansion

A leading '~' in a path element is replaced by the value of the environment variable HOME, or '.' if HOME is not set.

A leading '~user' in a path element is replaced by user's home directory from the system 'passwd' database.

For example,

setenv TEXINPUTS ~/mymacros:

will prepend a directory 'mymacros' in your home directory to the default path.

As a special case, if a home directory ends in '/', the trailing slash is dropped, to avoid inadvertently creating a '//' construct in the path. For example, if the home directory of the user 'root' is '/', the path element '~root/mymacros' expands to just '/mymacros', not '//mymacros'.

Tilde expansion is implemented in the source file 'kpathsea/tilde.c'.

#### 3.3.4 Brace expansion

 $x{a, b}y'$  expands to 'xay: xby'. For example:

foo/{1,2}/baz

expands to 'foo1baz:foo2baz'. ':' is the path separator on the current system; e.g., on a DOS system, it's ';'.

Braces can be nested; for example,  $x{a,b{1,2}}y$  expands to 'xay:xb1y:xb2y'.

This feature can be used to implement multiple TEX hierarchies, by assigning a brace list to \$TEXMF, as mentioned in 'texmf.cnf.in'.

Brace expansion is implemented in the source file 'kpathsea/expand.c'. It is taken from Bash, and is thus covered by the GNU General Public License, rather than the Library General Public License that covers the rest of Kpathsea.

#### 3.3.5 Subdirectory expansion

Two or more consecutive slashes in a path element following a directory d is replaced by all subdirectories of d: first those subdirectories directly under d, then the subsubdirectories under those, and so on. At each level, the order in which the directories are searched is unspecified. (It's "directory order", and definitely not alphabetical.)

If you specify any filename components after the  $\frac{1}{1}$ , only subdirectories which match those components are included. For example, '/a//b' would expand into directories  $\frac{1}{2}$  /a/1/b',  $\frac{1}{2}$  /b',  $\frac{1}{2}$  /a/1/1/b', and so on, but not  $\frac{1}{2}$  /a/b/c' or  $\frac{1}{2}$ .

You can include multiple '//' constructs in the path.

'//' at the beginning of a path is ignored; you didn't really want to search every directory on the system, did you?

<span id="page-34-0"></span>I should mention one related implementation trick, which I took from GNU find. Matthew Farwell suggested it, and David MacKenzie implemented it.

The trick is that in every real Unix implementation (as opposed to the POSIX specification), a directory which contains no subdirectories will have exactly two links (namely, one for '.' and one for '..'). That is to say, the  $st\_nlink$  field in the 'stat' structure will be two. Thus, we don't have to stat everything in the bottom-level (leaf) directories—we can just check st\_nlink, notice it's two, and do no more work.

But if you have a directory that contains a single subdirectory and 500 regular files, st\_nlink will be 3, and Kpathsea has to stat every one of those 501 entries. Therein lies slowness.

You can disable the trick by undefining UNIX\_ST\_LINK in 'kpathsea/config.h'. (It is undefined by default except under Unix.)

Unfortunately, in some cases files in leaf directories are stat'd: if the path specification is, say, ' $\frac{\text{STEXMF}}{\text{onts}}/p\text{k}/\text{l}$ , then files in a subdirectory '... /pk', even if it is a leaf, are checked. The reason cannot be explained without reference to the implementation, so read 'kpathsea/elt-dirs.c' (search for 'may descend') if you are curious. And if you can find a way to solve the problem, please let me know.

Subdirectory expansion is implemented in the source file 'kpathsea/elt-dirs.c'.

### 3.4 Filename database (ls-R)

Kpathsea goes to some lengths to minimize disk accesses for searches (see [Section 3.3.5](#page-33-0) [\[Subdirectory expansion\], page 32](#page-33-0)). Nevertheless, at installations with enough directories, searching each possible directory for a given file can take an excessively long time (depending on the speed of the disk, whether it's NFS-mounted, how patient you are, etc.).

In practice, a font tree containing the standard PostScript and PCL fonts is large enough for searching to be noticeably slow on typical systems these days. Therefore, Kpathsea can use an externally-built "database" file named 'ls-R' that maps files to directories, thus avoiding the need to exhaustively search the disk.

A second database file 'aliases' allows you to give additional names to the files listed in 'ls-R'. This can be helpful to adapt to "8.3" filename conventions in source files.

The 'ls-R' and 'aliases' features are implemented in the source file 'kpathsea/db.c'.

#### 3.4.1 'ls-R'

As mentioned above, you must name the main filename database 'ls-R'. You can put one at the root of each TEX installation hierarchy you wish to search (\$TEXMF by default); most sites have only one hierarchy. Kpathsea looks for 'ls-R' files along the TEXMFDBS path, so that should presumably match the list of hierarchies.

The recommended way to create and maintain '1s-R' is to run the MakeTeX1s-R script, which is installed in ' $(\frac{\sinh(\pi)}{\sinh(\pi)})$ ' ('/usr/local/bin' by default). That script goes to some trouble to follow symbolic links as necessary, etc. It's also invoked by the distributed 'MakeTeX. . .' scripts.

<span id="page-35-0"></span>At its simplest, though, you can build 'ls-R' with the command

cd /your/texmf/root && ls -LAR ./ >ls-R

presuming your ls produces the right output format (see the section below). GNU ls, for example, outputs in this format. Also presuming your ls hasn't been aliased in a system file (e.g., '/etc/profile') to something problematic, e.g., '1s --color=tty'. In that case, you will have to disable the alias before generating 'ls-R'. For the precise definition of the file format, see [Section 3.4.3 \[Database format\], page 35.](#page-36-0)

Regardless of whether you use the supplied script or your own, you will almost certainly want to invoke it via cron, so when you make changes in the installed files (say if you install a new LaT<sub>E</sub>X package), '1s-R' will be automatically updated.

The  $-A'$  option to 1s includes files beginning with '.' (except for '.' and '..'), such as the file  $\cdot$  tex' included with the LaT<sub>EX</sub> tools package. (On the other hand, directories whose names begin with '.' are always ignored.)

If your system does not support symbolic links, omit the '-L'.

ls -LAR /your/texmf/root will also work. But using './' avoids embedding absolute pathnames, so the hierarchy can be easily transported. It also avoids possible trouble with automounters or other network filesystem conventions.

Kpathsea warns you if it finds an 'ls-R' file, but the file does not contain any usable entries. The usual culprit is running plain '1s  $-R$ ' instead of '1s  $-LR$ ...' or '1s  $-R$ /your/texmf/root'. Another possibility is some system directory name starting with a  $\cdot$ . (perhaps if you are using AFS); Kpathsea ignores everything under such directories.

Because the database may be out-of-date for a particular run, if a file is not found in the database, by default Kpathsea goes ahead and searches the disk. If a particular path element begins with '!', however, only the database will be searched for that element, never the disk. If the database does not exist, nothing will be searched. Because this can surprise users ("I see the font 'foo.tfm' when I do an 1s; why can't Dvips find it?"), it is not in any of the default search paths.

#### 3.4.2 Filename aliases

In some circumstances, you may wish to find a file under several names. For example, suppose a T<sub>E</sub>X document was created using a DOS system and tries to read 'longtabl.sty'. But now it's being run on a Unix system, and the file has its original name, 'longtable.sty'. The file won't be found. You need to give the actual file 'longtable.sty' an alias 'longtabl.sty'.

You can handle this by creating a file 'aliases' as a companion to the '1s-R' for the hierarchy containing the file in question. (You must have an '1s-R' for the alias feature to work.)

The format of 'aliases' is simple: two whitespace-separated words per line; the first is the real name 'longtable.sty', and second is the alias ('longtabl.sty'). These must be base filenames, with no directory components. 'longtable.sty' must be in the sibling  $'ls-R'.$ 

<span id="page-36-0"></span>Also, blank lines and lines starting with '%' or '#' are ignored in 'aliases', to allow for comments.

If a real file 'longtabl.sty' exists, it is used regardless of any aliases.

#### 3.4.3 Database format

The "database" read by Kpathsea is a line-oriented file of plain text. The format is that generated by GNU (and most other) ls programs given the '-R' option, as follows.

- Blank lines are ignored.
- If a line begins with '/' or '..' or '...'' and ends with a colon, it's the name of a directory.  $(\cdot, \cdot)$  lines aren't useful, however, and should not be generated.)
- All other lines define entries in the most recently seen directory. /'s in such lines will produce possibly-strange results.
- Files with no preceding directory line are ignored.

For example, here's the first few lines of 'ls-R' (which totals about 30K bytes) on my system:

```
bibtex
dvips
fonts
ls-R
metafont
metapost
tex
web2c
./bibtex:
bib
bst
doc
./bibtex/bib:
asi.bib
btxdoc.bib
. . .
```
### 3.5 kpsewhich: Standalone path searching

The Kpsewhich program exercises the path searching functionality independent of any particular application. This can also be useful as a sort of find program to locate files in your TEX hierarchies, perhaps in administrative scripts. It is used heavily in the distributed 'MakeTeX. . .' scripts.

Synopsis:

kpsewhich option... filename...

<span id="page-37-0"></span>The options and filename(s) to look up can be intermixed. Options can start with either '-' or '--', and any unambiguous abbreviation is accepted.

#### 3.5.1 Path searching options

Kpsewhich looks up each non-option argument on the command line as a filename, and returns the first file found. There is no option to return all the files with a particular name (you can run the Unix 'find' utility for that, see section "Invoking find" in GNU find utilities).

Various options alter the path searching behavior:

 $'-$ -dpi= $num'$ 

Set the resolution to num; this only affects 'gf' and 'pk' lookups. ' $-D'$  is a synonym, for compatibility with Dvips. Default is 600.

 $'-$ format= $name'$ 

Set the format for lookup to name. By default, the format is guessed from the filename. In fact, the recognized filename extensions and the allowable names (including any leading '.') are the same.

You can also specify an integer for name; this is the only way to specify formats that don't have an associated suffix, such as MetaPost support files and Dvips configuration files. It's also somewhat faster, since no unused formats need to be initialized. The integers appear in the output of '--help', and are of course subject to change.

Here's the current list of recognized names and numbers. See [Section 4.1 \[Sup](#page-40-0)[ported file formats\], page 39](#page-40-0), for more information on each of these.

```
gf(0)pk(1)
bitmap font (2)
.afm(3).\text{base}(4).bib(5).bst(6).cnf(7)ls-R(8).fmt(9)
.map(10)
.mem(11)
.mf(12)
.pool(13)
.mft(14)
.mp(15)
.pool(16)
MetaPost support (17)
.ocp(18)
```

```
.ofm(19).opl(20)
.otp(21)
.ovf(22)
.ovp(23)
graphic/figure (24) .eps .epsi
.tex(25) .ltx .dtx .texi .texinfo .txi .eps .epsi
TeX documentation (26)
.pool(27)
TeX sources (28)
PostScript header/font (29) .pro
Troff fonts (30)
\text{ttm}(31).pfa(32) .pfb
.vf(33)
dvips config (34)
.ist(35)
```
This option and '--path' are mutually exclusive.

#### '--interactive'

After processing the command line, read additional filenames to look up from standard input.

'-maketex=filetype'

```
'-no-maketex=filetype'
```
Turn on or off the 'MakeTeX' script associated with filetype. The only values that make sense for filetype are 'pk', 'mf', 'tex', and 'tfm'. By default, all are off in Kpsewhich. See [Section 2.2.9 \[MakeTeX scripts\], page 12](#page-13-0).

```
'--mode=string'
```
Set the mode name to string; this also only affects 'gf' and 'pk' lookups. No default: any mode will be found. See [Section 2.2.9.3 \[MakeTeX script arguments\],](#page-15-0) [page 14.](#page-15-0)

'--must-exist'

Do everything possible to find the files, notably including searching the disk. By default, only the '1s-R' database is checked, in the interest of efficiency.

```
'--path=string'
```
Search along the path string (colon-separated as usual), instead of guessing the search path from the filename. '//' and all the usual expansions are supported (see [Section 3.3 \[Path expansion\], page 30](#page-31-0)). This option and '--format' are mutually exclusive. To output the complete directory expansion of a path, instead of doing a one-shot lookup, see '--path-expand' in the following section.

#### $'$ --progname= $name'$

Set the program name to name; default is 'kpsewhich'. This can affect the search paths via the '.*prognam*' feature in configuration files (see [Section 3.2.1](#page-30-0)) [\[Config files\], page 29](#page-30-0)).

#### <span id="page-39-0"></span>3.5.2 Auxiliary tasks

Kpsewhich provides some additional features not strictly related to path lookup:

- $\leftarrow$   $\leftarrow$  -debug=num' sets the debugging options to num. See [Section 2.6.3 \[Debugging\],](#page-22-0) [page 21.](#page-22-0)
- '--expand-var=string' outputs the variable expansion of string. For example, the 'MakeTeX. . .' scripts run 'kpsewhich --expand-var='\$TEXMF'' to find the root of the TEX system hierarchy. See [Section 3.3 \[Path expansion\], page 30](#page-31-0).
- '--expand-path=string' outputs the complete expansion of string as a colon-separated path. This is useful to construct a search path for a program that doesn't accept recursive subdirectory specifications. The option '--separator=string' changes the separator in the output from ':' to *string*.

For one-shot uses of an arbitrary (not built in to Kpathsea) path, see '--path' in the previous section.

• '--show-path=name' shows the path that would be used for file lookups of file type name. Either a filename extension ('pk', '.vf', etc.) or an integer can be used, just as with '--format', described in the previous section.

#### 3.5.3 Standard options

Kpsewhich accepts the standard GNU options:

- '--help' prints a help message on standard output and exits.
- '--version' prints the Kpathsea version number and exits.

# <span id="page-40-0"></span>4 TEX support

Although the basic features in Kpathsea can be used for any type of path searching, it came about (like all libraries) with a specific application in mind: I wrote Kpathsea specifically for T<sub>F</sub>X system programs. I had been struggling with the programs I was using (Dvips, Xdvi, and TEX itself) having slightly different notions of how to specify paths; and debugging was painful, since no code was shared.

Therefore, Kpathsea provides some TEX-specific formats and features. Indeed, many of the supposedly generic path searching features were provided because they seemed useful in that conT<sub>E</sub>X<sub>t</sub> (font lookup, particularly).

Kpathsea provides a standard way to search for files of any of the supported file types; glyph fonts are a bit different than all the rest. Searches are based solely on filenames, not file contents—if a GF file is named 'cmr10.600pk', it will be found as a PK file.

### 4.1 Supported file formats

Kpathsea has support for a number of file types. Each file type has a list of environment and config file variables that are checked to define the search path, and most have a default suffix that plays a role in finding files (see the next section). Some also define additional suffixes, and/or a program to be run to create missing files on the fly.

Since environment variables containing periods, such as 'TEXINPUTS.latex', are not allowed on some systems, Kpathsea looks for environment variables with an underscore, e.g., 'TEXINPUTS\_latex' (see [Section 3.2.1 \[Config files\], page 29\)](#page-30-0).

The following table lists the above information.

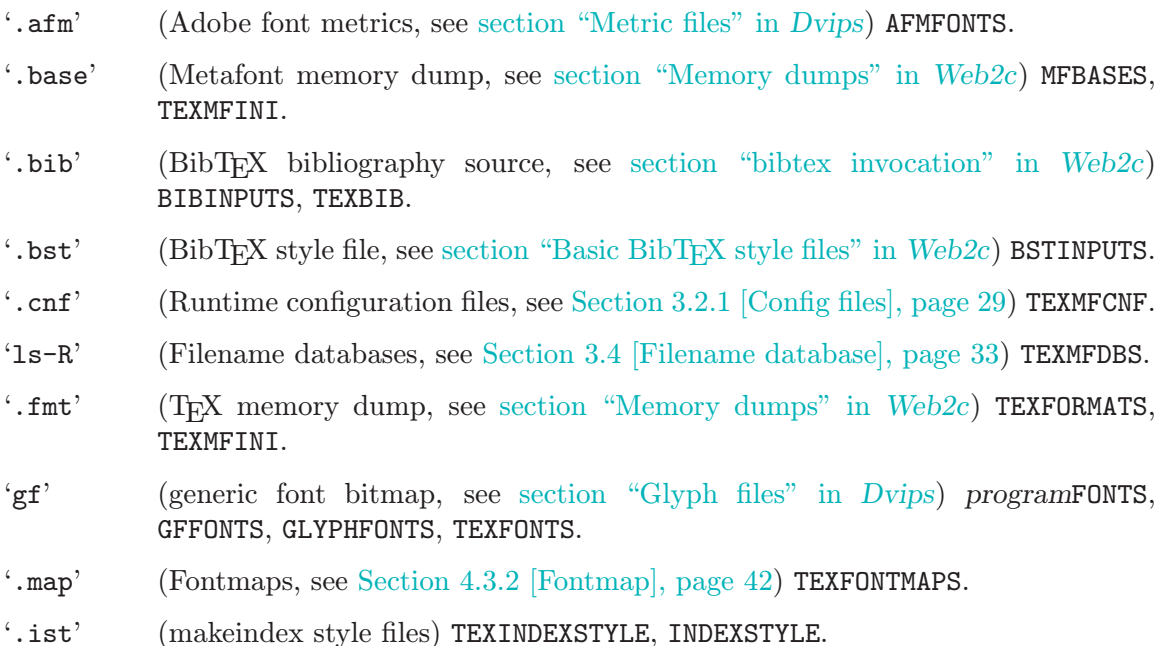

<span id="page-41-0"></span>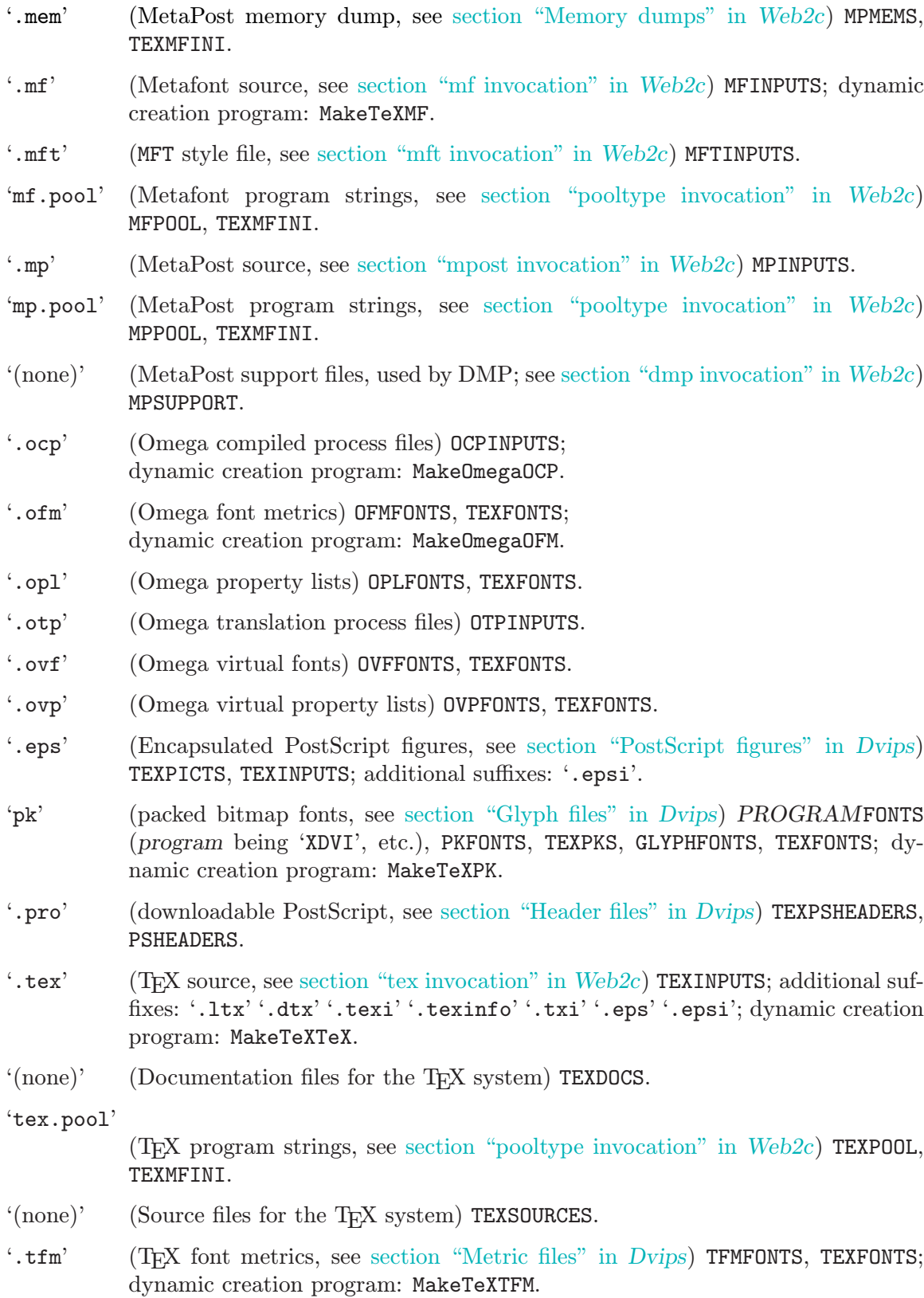

#### <span id="page-42-0"></span>Chapter 4: T<sub>E</sub>X support 41

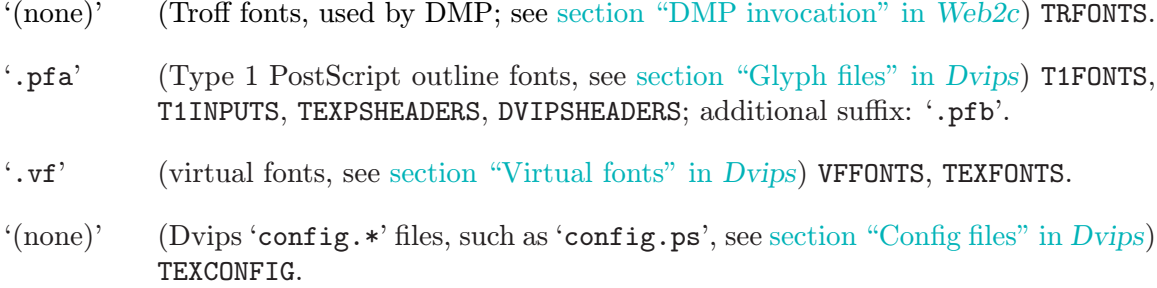

If an environment variable by these names are set, the corresponding 'texmf.cnf' definition won't be looked at (unless, as usual, the environment variable value has an extra ':'). See [Section 3.3.1 \[Default expansion\], page 30.](#page-31-0)

For the font variables, the intent is that:

- TEXFONTS is the default for everything.
- GLYPHFONTS is the default for bitmap (or, more precisely, non-metric) files.
- Each font format has a variable of its own.
- Each program has its own font override path as well; e.g., DVIPSFONTS for Dvipsk. Again, this is for bitmaps, not metrics.

### 4.2 File lookup

This section describes how Kpathsea searches for most files (bitmap font searches are the exception, as described in the next section).

Here is the search strategy for a file name:

- 1. If name has a suffix, search for exactly name along the appropriate path. Example: given 'foo.sty', look for 'foo.sty' before 'foo.sty.tex', even though it's a TEX input file.
- 2. If the file format defines a default suffix, and the suffix of name is not already that default, try appending the default. Example: given 'foo.bar', search for 'foo.bar.tex'. But if given 'foo.tex', don't bother to search for 'foo.tex.tex'.
- 3. If we're searching for a TFM, PK, or GF file, look for aliases of name in 'texfonts.map' files (see [Section 4.3.2 \[Fontmap\], page 42\)](#page-43-0). Example: given 'Times-Roman', find 'ptmr'.
- 4. If the file format defines a program to invoke to create missing files, run it (see [Sec](#page-13-0)[tion 2.2.9 \[MakeTeX scripts\], page 12\)](#page-13-0).
- 5. Search for name itself, if we haven't done so already. Example: given 'foo', search for 'foo'.

This is implemented in the routine kpse\_find\_file in 'kpathsea/tex-file.c'. You can watch it in action with the debugging options (see [Section 2.6.3 \[Debugging\], page 21\)](#page-22-0).

### <span id="page-43-0"></span>4.3 Glyph lookup

This section describes how Kpathsea searches for a bitmap font in GF or PK format (or either) given a font name (e.g., 'cmr10') and a resolution (e.g., 600).

Here is an outline of the search strategy (details in the sections below) for a file name at resolution dpi. The search stops at the first successful lookup.

- 1. Look for an existing file name.dpiformat in the specified format(s).
- 2. If name is an alias for a file f in the fontmap file 'texfonts.map', look for f.dpi.
- 3. Run an external program (typically named 'MakeTeXPK') to generate the font (see [Section 2.2.9 \[MakeTeX scripts\], page 12](#page-13-0))
- 4. Look for fallback.dpi, where fallback is some last-resort font (typically 'cmr10').

This is implemented in kpse\_find\_glyph\_format in 'kpathsea/tex-glyph.c'.

#### 4.3.1 Basic glyph lookup

When Kpathsea looks for a bitmap font name at resolution dpi in a format format, it first checks each directory in the search path for a file 'name.dpiformat'; for example, 'cmr10.600pk'. Kpathsea looks for a PK file first, then a GF file.

If that fails, Kpathsea looks for 'dpidpi/name.format'; for example, 'dpi600/cmr10.pk'. This is how fonts are typically stored on filesystems (such as DOS) that permit only threecharacter extensions.

If that fails, Kpathsea looks for a font with a close-enough dpi. "Close enough" is defined by the macro KPSE\_BITMAP\_TOLERANCE in 'kpathsea/tex-glyph.h' to be dpi / 500 + 1. This is slightly more than the 0.2% minimum allowed by the DVI standard ( 'CTAN:[/dviware/driv-standard/level-0]({am slfam 	ensl CTAN:}uturelet 
ext /dviware/driv-standard/level-0)' ).

#### 4.3.2 Fontmap

If a bitmap font or metric file is not found with the original name (see the previous section), Kpathsea looks through any fontmap files for an alias for the original font name. These files are named 'texfonts.map' and searched for along the TEXFONTMAPS environment/config file variable. All 'texfonts.map' files that are found are read; earlier definitions override later ones.

This feature is intended to help in two respects:

- 1. An alias name is limited in length only by available memory, not by your filesystem. Therefore, if you want to ask for 'Times-Roman' instead of 'ptmr', you can (you get 'ptmr8r').
- 2. A few fonts have historically had multiple names: specifically,  $\text{LaTeX's "circle font" has}$ variously been known as 'circle10', 'lcircle10', and 'lcirc10'. Aliases can make all the names equivalent, so that it no longer matters what the name of the installed file is; TEX documents will find their favorite name.

<span id="page-44-0"></span>The format of fontmap files is straightforward:

- Comments start with  $\mathcal{C}'$  and continue to the end of the line.
- Blank lines are ignored.
- Each nonblank line is broken up into a series of words: a sequence of non-whitespace characters.
- If the first word is 'include', the second word is used as a filename, and it is searched for and read.
- Otherwise, the first word on each line is the true filename;
- the second word is the alias;
- subsequent words are ignored.

If an alias has an extension, it matches only those files with that extension; otherwise, it matches anything with the same root, regardless of extension. For example, an alias 'foo.tfm' matches only when 'foo.tfm' is being searched for; but an alias 'foo' matches 'foo.vf', 'foo.600pk', etc.

As an example, here is an excerpt from the 'texfonts.map' in the Web2c distribution. It makes the circle fonts equivalent and includes automatically generated maps for most PostScript fonts available from various font suppliers.

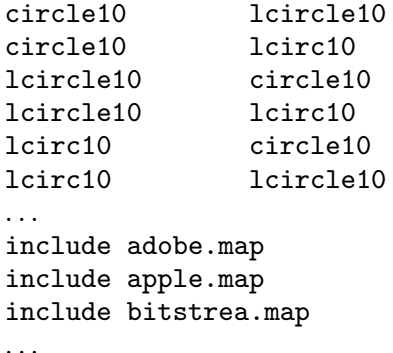

Fontmaps are implemented in the file 'kpathsea/fontmap.c'. The Fontname distribution has much more information on font naming (see [section "Introduction" in](#page-2-0) Filenames for  $T_FX$  fonts).

#### 4.3.3 Fallback font

If a bitmap font cannot be found or created at the requested size, Kpathsea looks for the font at a set of fallback resolutions. You specify these resolutions as a colon-separated list (like search paths). Kpathsea looks first for a program-specific environment variable (e.g., DVIPSSIZES for Dvipsk), then the environment variable TEXSIZES, then a default specified at compilation time (the Make variable default\_texsizes). You can set this list to be empty if you prefer to find fonts at their stated size or not at all.

Finally, if the font cannot be found even at the fallback resolutions, Kpathsea looks for a fallback font, typically 'cmr10'. Programs must enable this feature by assigning to the global variable kpse\_fallback\_font or calling kpse\_init\_prog (see [Section 5.2 \[Calling](#page-46-0) [sequence\], page 45\)](#page-46-0); the default is no fallback font.

# <span id="page-45-0"></span>4.4 Suppressing warnings

Kpathsea provides a way to suppress selected usually-harmless warnings; this is useful at large sites where most users are not administrators, and thus the warnings are merely a source of confusion, not a help. To do this, you set the environment variable or configuration file value TEX\_HUSH to a colon-separated list of values. Here are the possibilities:

'all' Suppress everything possible.

'checksum'

Suppress mismatched font checksum warnings.

'lostchar'

Suppress warnings when a character is missing from a font that a DVI or VF file tries to typeset.

'readable'

Suppress warnings about attempts to access a file whose permissions render it unreadable.

'special' Suppresses warnings about an unimplemented or unparsable '\special' command.

'tex-hush.c' defines the function that checks the variable value. Each driver implements its own checks where appropriate.

# <span id="page-46-0"></span>5 Programming

This chapter is for programmers who wish to use Kpathsea. See [Chapter 1 \[Introduction\],](#page-2-0) [page 1,](#page-2-0) for the conditions under which you may do so.

### 5.1 Programming overview

Aside from this manual, your best source of information is the source to the programs I've modified to use Kpathsea (see [Chapter 1 \[Introduction\], page 1\)](#page-2-0). Of those, Dviljk is probably the simplest, and hence a good place to start. Xdvik adds VF support and the complication of X resources. Dvipsk adds the complication of its own config files. Web2c is source code I also maintain, so it uses Kpathsea rather straightforwardly, but is of course complicated by the Web to C translation. Finally, Kpsewhich is a small utility program whose sole purpose is to exercise the main path-searching functionality.

Beyond these examples, the '.h' files in the Kpathsea source describe the interfaces and functionality (and of course the  $\cdot$ , c' files define the actual routines, which are the ultimate documentation). 'pathsearch.h' declares the basic searching routine. 'tex-file.h' and 'tex-glyph.h' define the interfaces for looking up particular kinds of files. You may wish to use #include <kpathsea/kpathsea.h>, which includes every Kpathsea header.

The library provides no way for an external program to register new file types: 'tex-file.[ch]' must be modified to do this. For example, Kpathsea has support for looking up Dvips config files, even though no program other than Dvips will likely ever want to do so. I felt this was acceptable, since along with new file types should also come new defaults in 'texmf.cnf' (and its descendant 'paths.h'), since it's simplest for users if they can modify one configuration file for all kinds of paths.

Kpathsea does not parse any formats itself; it barely opens any files. Its primary purpose is to return filenames. The GNU font utilities does contain libraries to read TFM, GF, and PK files, as do the programs above, of course.

### 5.2 Calling sequence

The typical way to use Kpathsea in your program goes something like this:

1. Call kpse\_set\_progname with argv[0]; This is the only initialization that is mandatory to take full advantage of Kpathsea—specifically, for the .program feature of config files (see [Section 3.2.1 \[Config files\], page 29](#page-30-0)).

If necessary, kpse\_set\_progname sets the global variables program\_invocation\_name and program\_invocation\_short\_name. These variables are used in the error message macros defined in 'kpathsea/lib.h'. It also initializes debugging options based on the environment variable KPATHSEA\_DEBUG (if that is set). Finally, it sets the variables SELFAUTOLOC, SELFAUTODIR and SELFAUTOPARENT to the location, parent and grandparent directory of the executable, removing '.' and '..' path elements and resolving symbolic links. These are used in the default configuration file to allow people <span id="page-47-0"></span>to invoke TeX from anywhere, specifically from a mounted CD-ROM. (You can use '--expand-var=\\$SELFAUTOLOC', etc., to see the values finds.)

- 2. Set debugging options. See [Section 2.6.3 \[Debugging\], page 21.](#page-22-0) If your program doesn't have a debugging option already, you can define one and set kpathsea\_debug to the number that the user supplies (as in Dviljk and Web2c), or you can just omit this altogether (people can always set KPATHSEA\_DEBUG). If you do have runtime debugging already, you need to merge Kpathsea's options with yours (as in Dvipsk and Xdvik).
- 3. If your program has its own configuration files that can define search paths, you should assign those paths to the client\_path member in the appropriate element of the kpse\_format\_info array. (This array is indexed by file type; see 'tex-file.h'.) See 'resident.c' in Dvipsk for an example.
- 4. Call kpse\_init\_prog (see 'proginit.c'). It's useful for the DVI drivers, at least, but for other programs it may be simpler to extract the parts of it that actually apply. This does not initialize any paths, it just looks for (and sets) certain environment variables and other random information. (A search path is always initialized at the first call to find a file of that type; this eliminates much useless work, e.g., initializing the  $BibT<sub>F</sub>X$ search paths in a DVI driver.)
- 5. The routine to actually find a file of type format is kpse\_find\_format, defined in 'tex-file.h'. These are macros that expand to a call to 'kpse\_find\_file'. You can call, say, kpse\_find\_tfm after doing only the first of the initialization steps above— Kpathsea automatically reads the 'texmf.cnf' generic config files, looks for environment variables, and does expansions at the first lookup.
- 6. To find PK and/or GF bitmap fonts, the routines are kpse\_find\_pk, kpse\_find\_gf and kpse\_find\_glyph, defined in 'tex-glyph.h'. These return a structure in addition to the resultant filename, because fonts can be found in so many ways. See the documentation in the source.
- 7. To actually open a file, not just return a filename, call kpse\_open\_file. This function takes the name to look up and a Kpathsea file format as arguments, and returns the usual FILE \*. It always assumes the file must exist, and thus will search the disk if necessary (unless the search path specified '!!', etc.). In other words, if you are looking up a VF or some other file that need not exist, don't use this.

Kpathsea also provides many utility routines. Some are generic: hash tables, memory allocation, string concatenation and copying, string lists, reading input lines of arbitrary length, etc. Others are filename-related: default path, tilde, and variable expansion, stat calls, etc. (Perhaps someday I'll move the former to a separate library.)

The 'c-\*.h' header files can also help your program adapt to many different systems. You will almost certainly want to use Autoconf for configuring your software if you use Kpathsea; I strongly recommend using Autoconf regardless. It is available from '<ftp://prep.ai.mit.edu/pub/gnu/>' .

### 5.3 Programming with config files

You can (and probably should) use the same texmf.cnf configuration file that Kpathsea uses for your program. This helps installers by keeping all configuration in one place.

To retrieve a value var from config files, the best way is to call kpse\_var\_value on the string var. This will look first for an environment variable var, then a config file value. The result will be the value found or 'NULL'. This function is declared in 'kpathsea/variable.h'. For an example, see the shell\_escape code in 'web2c/lib/texmfmp.c'.

The routine to do variable expansion in the context of a search path (as opposed to simply retrieving a value) is kpse\_var\_expand, also declared in 'kpathsea/variable.h'. It's generally only necessary to set the search path structure components as explained in the previous section, rather than using this yourself.

If for some reason you want to retrieve a value only from a config file, not automatically looking for a corresponding environment variable, call kpse\_cnf\_get (declared in 'kpathsea/cnf.h') with the string var.

No initialization calls are needed.

# <span id="page-49-0"></span>Index

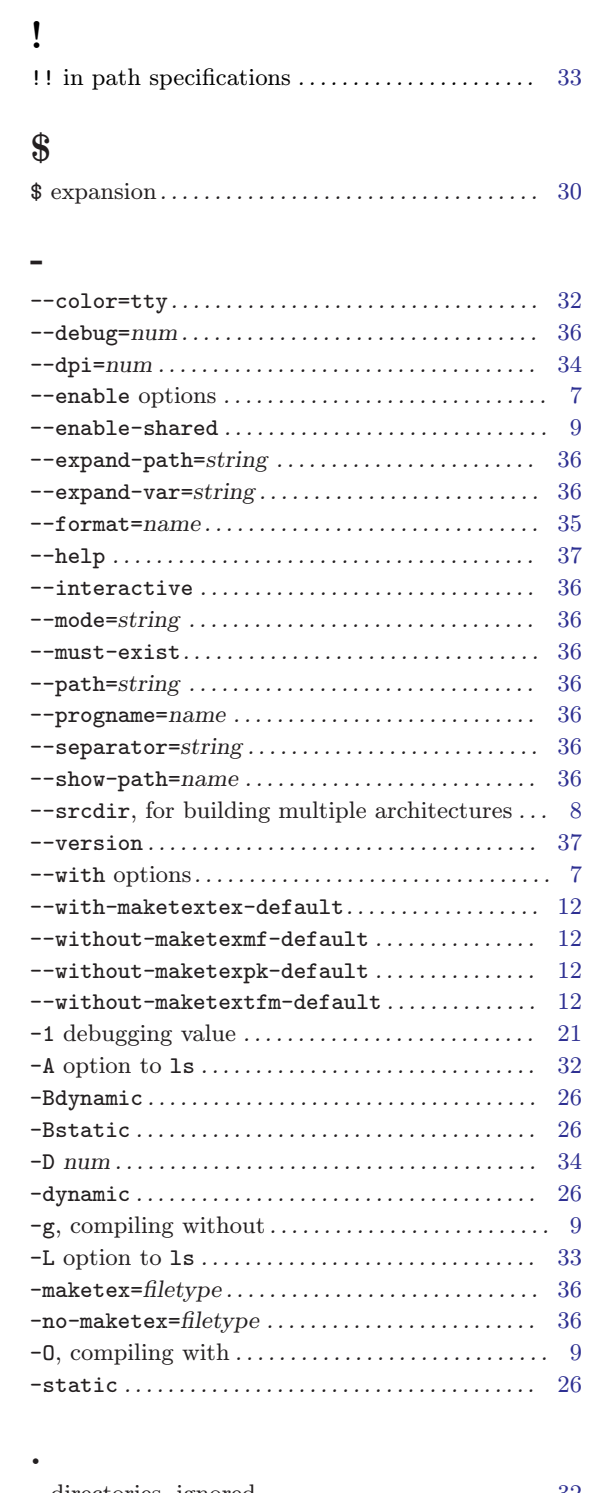

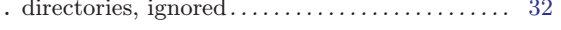

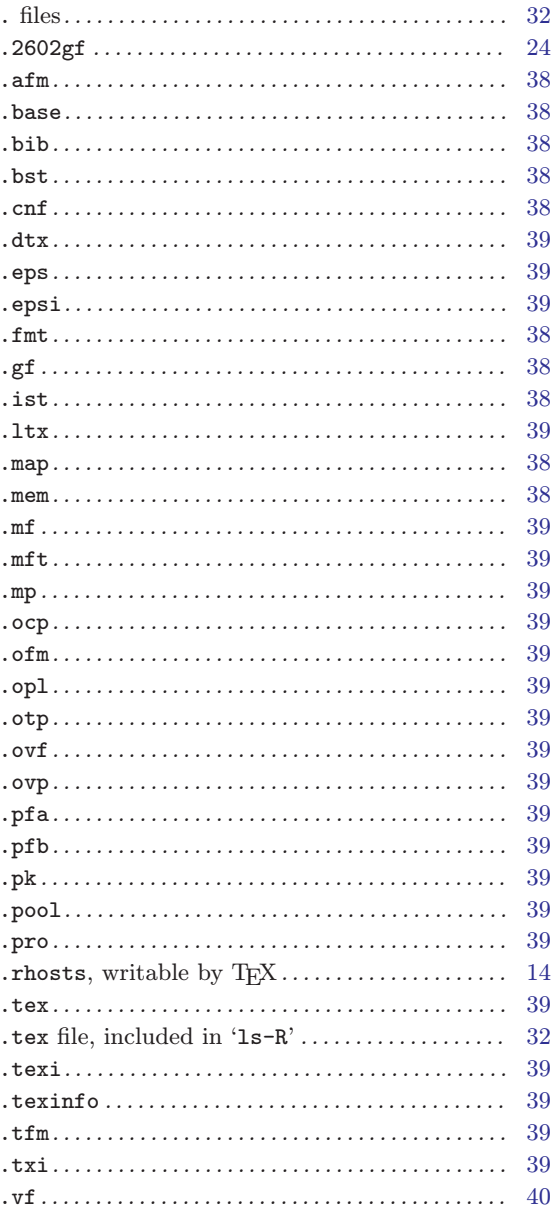

# $\overline{\phantom{a}}$

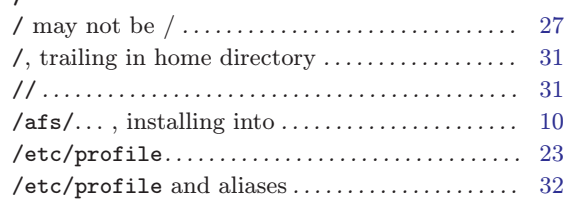

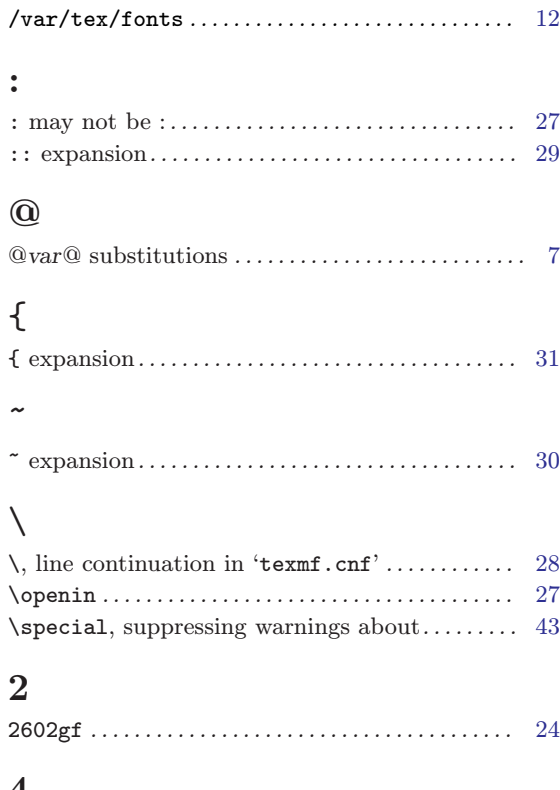

# 4

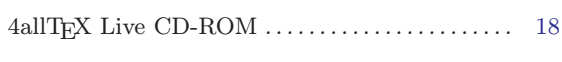

# 8

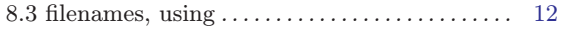

# A

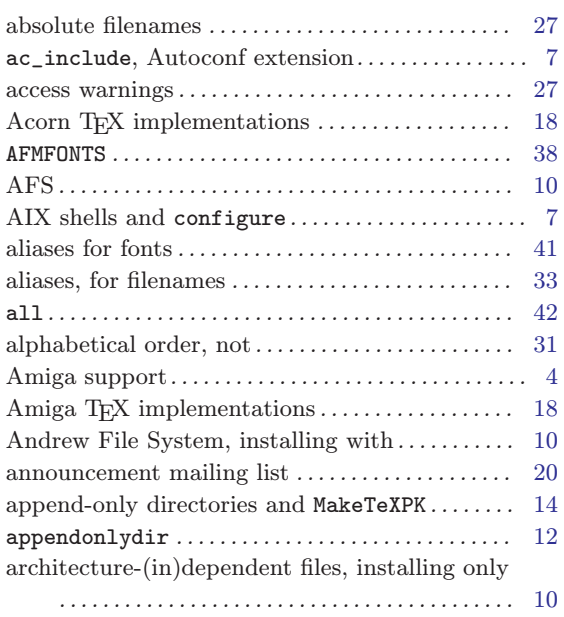

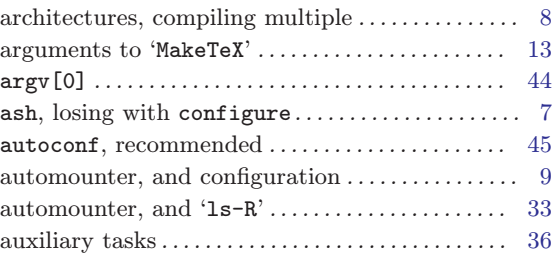

# B

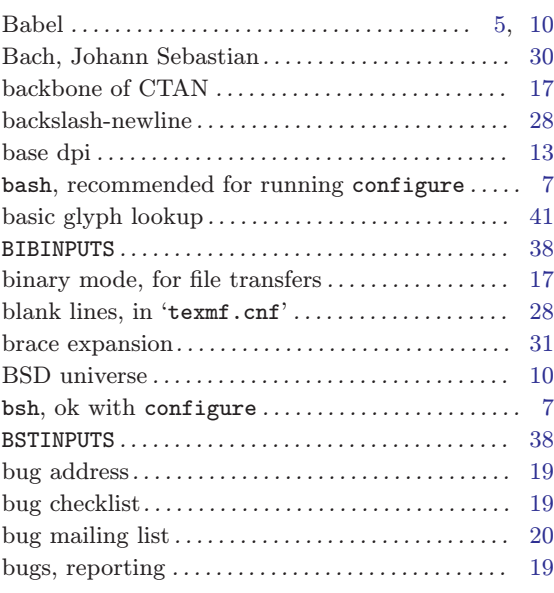

# C

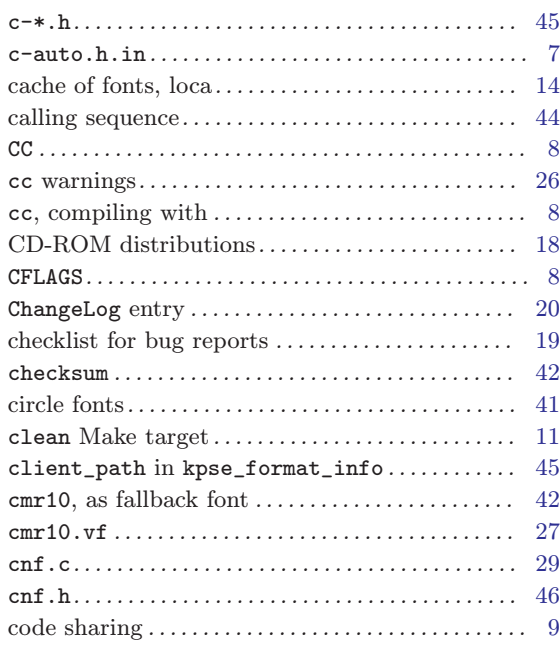

![](_page_51_Picture_760.jpeg)

# D

![](_page_51_Picture_761.jpeg)

![](_page_51_Picture_762.jpeg)

# E

![](_page_52_Picture_766.jpeg)

# F

![](_page_52_Picture_767.jpeg)

![](_page_52_Picture_768.jpeg)

# G

![](_page_52_Picture_769.jpeg)

# H

![](_page_52_Picture_770.jpeg)

# I

![](_page_52_Picture_771.jpeg)

![](_page_53_Picture_825.jpeg)

# K

![](_page_53_Picture_826.jpeg)

# L

![](_page_53_Picture_827.jpeg)

![](_page_53_Picture_828.jpeg)

# M

![](_page_53_Picture_829.jpeg)

![](_page_54_Picture_764.jpeg)

# N

![](_page_54_Picture_765.jpeg)

![](_page_54_Picture_766.jpeg)

# O

![](_page_54_Picture_767.jpeg)

# P

![](_page_54_Picture_768.jpeg)

![](_page_55_Picture_747.jpeg)

# Q

![](_page_55_Picture_748.jpeg)

# R

![](_page_55_Picture_749.jpeg)

# S

![](_page_55_Picture_750.jpeg)

![](_page_55_Picture_751.jpeg)

# T

![](_page_56_Picture_749.jpeg)

![](_page_56_Picture_750.jpeg)

# $\mathbf U$

![](_page_56_Picture_751.jpeg)

# V

![](_page_56_Picture_752.jpeg)

![](_page_57_Picture_287.jpeg)

# W

![](_page_57_Picture_288.jpeg)

![](_page_57_Picture_289.jpeg)

# X

![](_page_57_Picture_290.jpeg)

# Z

![](_page_57_Picture_291.jpeg)

# Table of Contents

![](_page_58_Picture_350.jpeg)

![](_page_59_Picture_277.jpeg)